# **0806221315**

# **RANCANG BANGUN WEB APLIKASI MONITORING DAYA PLN**

Skripsi Diajukan Sebagai Salah Satu Syarat Memperoleh Gelar Sarjana Fisika

> **Oleh: REZA YAZDI**

# **0305220674**

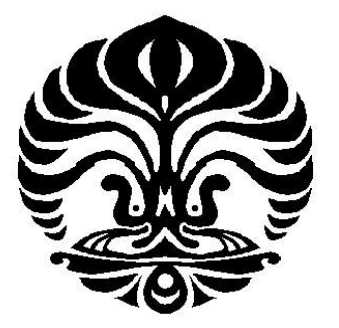

**Program Sarjana Ekstensi Fisika Instrumentasi Fakultas Matematika dan Ilmu Pengetahuan Alam Universitas Indonesia Depok** 

**2008** 

## **ABSTRAK**

Telah dibuat web aplikasi yang akan digunakan dengan tujuan untuk memonitor penggunaan pemakaian listrik dan memberikan informasi biaya pemakaian listrik melalui *website* sehingga pelanggan PLN dapat mendapatkan informasi pemakaian listrik dari mana saja dan PLN dapat mematikan sambungan listrik melalui *website*, dalam hal ini web aplikasi memanfaatkan GPRS (*General Packet Radio Service*) dimana data penggunaan pemakaian listrik diambil oleh mikrokontroler yang kemudian dikirimkan ke server *database* melalui GSM Modem. Pengiriman data ini menggunakan protokol FTP dan mikrokontroler menggunakan protokol HTTP untuk menentukan apakah pengguanaan listrik diputusa atau tidak. Sistem ini telah diuji kemampuannya untuk mengirimkan data, melakukan penyajian informasi penggunaan listrik dan menampilkan file yang harus dieksekusi mikrokontroler untuk memutus atau menyambung aliran listrik.

Kata kunci---Web Aplikasi, GSM Modem, mikrokontroler, HTTP, FTP

# **BAB 1 PENDAHULUAN**

## **1.1 Latar belakang**

Pesatnya perkembangan di bidang teknologi informasi saat ini merupakan dampak dari kebutuhan manusia akan infomasi itu sendiri. Internet memungkinkan setiap orang dapat mengetahui dan mengirimkan informasi secara cepat dan menghilangkan batas-batas teritorial.

Berdasarkan statistik [1], pertumbuhan pengguna internet di Indonesia mencapai 20 juta pengguna atau penetrasi sebesar 8,5% dari total jumlah populasi dengan tingkat pertumbuhan sebesar 900% dari tahun 2000.

Berdasar laporan tahunan PLN tahun 2006, ada sekitar 36 juta pelanggan PLN di seluruh Indonesia sampai tahun 2006. [2]

Seiring dengan pertumbuhan pengguna internet indonesia, infrastruktur telekomunikasi di Indonesia juga mengalami pertumbuhan yang pesat. Lebih dari 773 juta pengguna GSM diseluruh dunia berkembang setiap menitnya, penggunaan komunikasi ini tidak terbatas pada telepon, pengiriman pesan pendek atau multimedia, akses internet tetapi juga lainnya seperti mengakses content provider. GPRS sendiri hadir di Indonesia sekitar tahun 2001 lalu tetapi sampai sekarang penggunanya masih terbatas, hal ini disebabkan banyak faktor diantaranya masih sedikit orang mengenal kegunanaan dari GPRS itu sendiri. GPRS atau *General Packet Radio Service* merupakan teknologi kedua transmisi data dari GSM atau teknologi 2,5G setelah *Circuit Switched Data* (CSD), kecepatan transmisi dari teknologi ini mencapai 115,2 kbps.

Keunggulan dari GPRS diantaranya ; memungkinkan seseorang mengakses ke jaringan perusahaan dan Internet, tarif untuk mengakses GPRS murah karena dihitung per kb atau quota pemakaian, transmisi data yang cepat hingga 115,2 kbps, memungkinkan seseorang mengirim atau menerima data yang tidak dibatasi besarnya, dan lain-lain.

Pemanfaatan GPRS kali ini digunakan sebagai media transmisi data dari sebuah objek yang kita ukur dalam hal ini adalah KWH Meter ke sebuah penyimpanan data (database) melalui Alamat *Web* tertentu (*Web Server*), data yang dikirim tadi kemudian dapat diakses dimana saja melalui internet.

## **1.2 Tujuan Penelitian**

Skripsi merupakan suatu bentuk aktivitas mahasiswa yang dilakukan guna memenuhi salah satu mata kuliah di Universitas atau Perguruan Tinggi dan sebagai syarat untuk memperoleh gelar Sarjana. Sedangkan skripsi tersebut bertujuan :

- 1. Untuk memahami dan memanfaatkan teknologi GPRS menjadi lebih baik.
- 2. Dengan harapan sebagai hasil akhir, sistem yang digunakan dapat diaplikasikan untuk berbagai keperluan eksperimen, monitoring atau pengontrolan pada suatu proses dari berbagai aplikasi sesuai dengan yang hendak dipakai.
- 3. Agar mahasiswa dapat mengetahui, dan mampu mengaplikasikan terhadap ilmu pengetahuan dan teori yang didapatkan dibangku perkuliahan dengan kondisi sebenarnya yang terjadi di lapangan, sehingga hasil dari aktivitas tersebut dapat membangkitkan mahasiswa lebih banyak membuka wawasan dalam bertindak atau berinovasi untuk pengembangan ilmu pengetahuan baik secara teori maupun praktek.

#### **1.3 Pembatasan Masalah**

. Piranti sistem ini terdiri dari KWH meter digital, Mikrokontroler, *Interface* dari mikrokontroler ke GSM Engine, GSM Engine (*transmitte*r dan *receicer*), sistem database dan web server. Dalam pembuatan tugas akhir ini penulis hanya membahas mengenai proses pengiriman data KWH meter dengan mode digital ke database server dan proses penampilan data melalui web aplikasi. Didalam web aplikasi terdapat dua menu. Menu admin dan menu pengguna. Menu pengguna berguna untuk pelangan memonitor pemakaian KWH Meter. Berikut ini adalah bagan dari keseluruhan sistem:

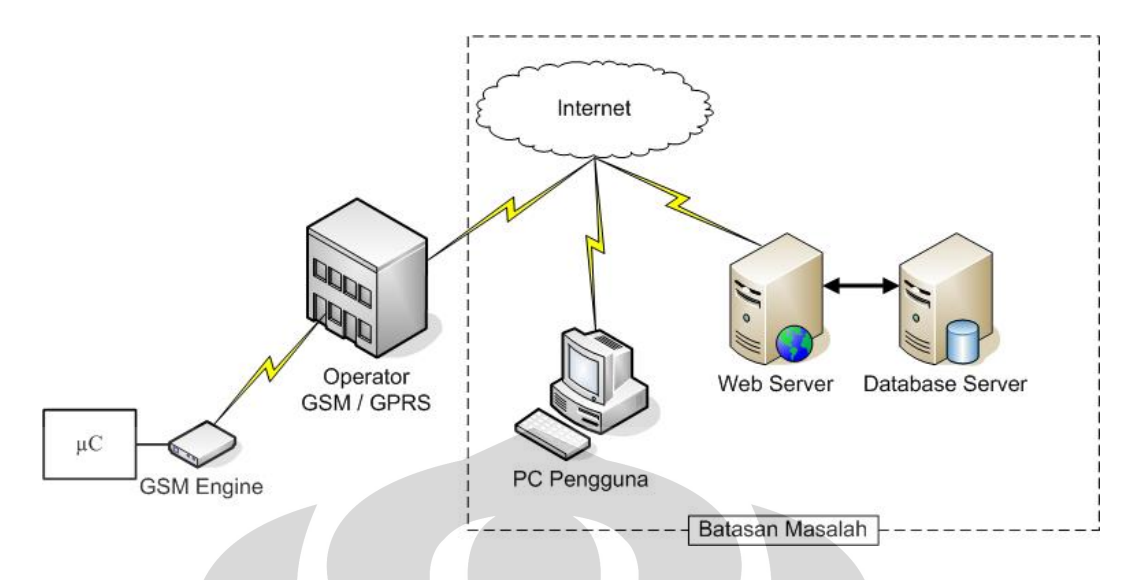

Gambar 1.1 Rancangan Sistem

# **1.4 Deskripsi Singkat**

Pada sistem aplikasi ini, terdiri dari sebuah microcontroler yang dihubungkan ke GSM engine dan kemudian GSM engin akan mengirim data ke Web Server. Data tersebut akan disimpan kedalam Database Server. Rancangan sistem dapat dilihat pada gambar 1.1.

## **1.5 Metodologi Penelitian**

Metode penelitian yang akan dilakukan terdiri dari beberapa tahap antara lain:

1. Studi Literatur

Metode ini digunakan untuk memperoleh informasi tentang teori-teori dasar sebagai sumber penulisan skripsi. Informasi dan pustaka yang berkaitan dengan masalah ini diperoleh dari literatur, penjelasan yang diberikan dosen pembimbing, rekan-rekan mahasiswa, internet dan bukubuku yang berhubungan dengan tugas akhir penulis.

2. Perancangan dan Pembuatan Aplikasi

 Perancangan aplikasi merupakan tahap dimana penulis menerapkan, dan menggabungkan semua literatur yang diperoleh maupun yang telah dipelajari untuk melengkapi sistem serupa yang pernah dikembangkan, dan selanjutnya penulis dapat merealisasikan sistem sesuai dengan tujuan.

3. Uji Sistem

Uji sistem ini berkaitan dengan pengujian aplikasi serta pengambilan data dari aplikasi yang telah dibuat

4. Metode Analisis

Metode ini merupakan pengamatan terhadap data yang diperoleh dari pengujian aplikasi serta pengambilan data. Pengambilan data meliputi kecepatan memberikan perintah sampai tanggapan sistem berupa ketepatan pengeksekusian perintah. Setelah itu dilakukan penganalisisan sehingga dapat ditarik kesimpulan dan saran-saran untuk pengembangan lebih lanjut

# **E. SISTEMATIKA PENULISAN**

Sistematika penulisan skripsi ini terdiri dari bab-bab yang memuat beberapa sub-bab. Untuk memudahkan pembacaan dan pemahaman maka skripsi ini dibagi menjadi beberapa bab yaitu:

## **BAB I Pendahuluan**

Pendahuluan berisi latar belakang, permasalahan, batasan masalah, tujuan penulisan, metode penulisan dan sistematika penulisan dari skripsi ini.

# **BAB II Teori Dasar**

Teori dasar berisi landasan-landasan teori sebagai hasil dari studi literatur yang berhubungan dalam perancangan dan pembuatan alat ( *hardware* ) serta pembuatan program ( *software* ).

## **BAB III Perancangan Sistem**

Pada bab ini akan dijelaskan secara keseluruhan sistem kerja dari semua perangkat kontrol ( *hardware* ) dan program penghubung ( *software* ) yang terlibat antara mikrokontroler dengan GSM Engine, maupun antara GSM Engine dengan server.

# **BAB IV Pengujian Sistem dan Pengambilan Data**

Bab ini berisi tentang hasil kerja alat. Pengujian akhir dilakukan dengan menyatukan seluruh bagian-bagian kecil dari sistem untuk memastikan bahwa sistem dapat berfungsi sesuai dengan tujuan awal. Setelah sistem berfungsi dengan baik maka dilanjutkan dengan pengambilan data untuk memastikan kapabilitas dari sistem yang dibangun.

# **BAB V Penutup**

Penutup berisi kesimpulan yang diperoleh dari pengujian sistem dan pengambilan data selama penelitian berlangsung, selain itu juga penutup memuat saran untuk pengembangan lebih lanjut dari penelitian ini baik dari segi perangkat keras ( *hardware* ) dan program ( *software* ).

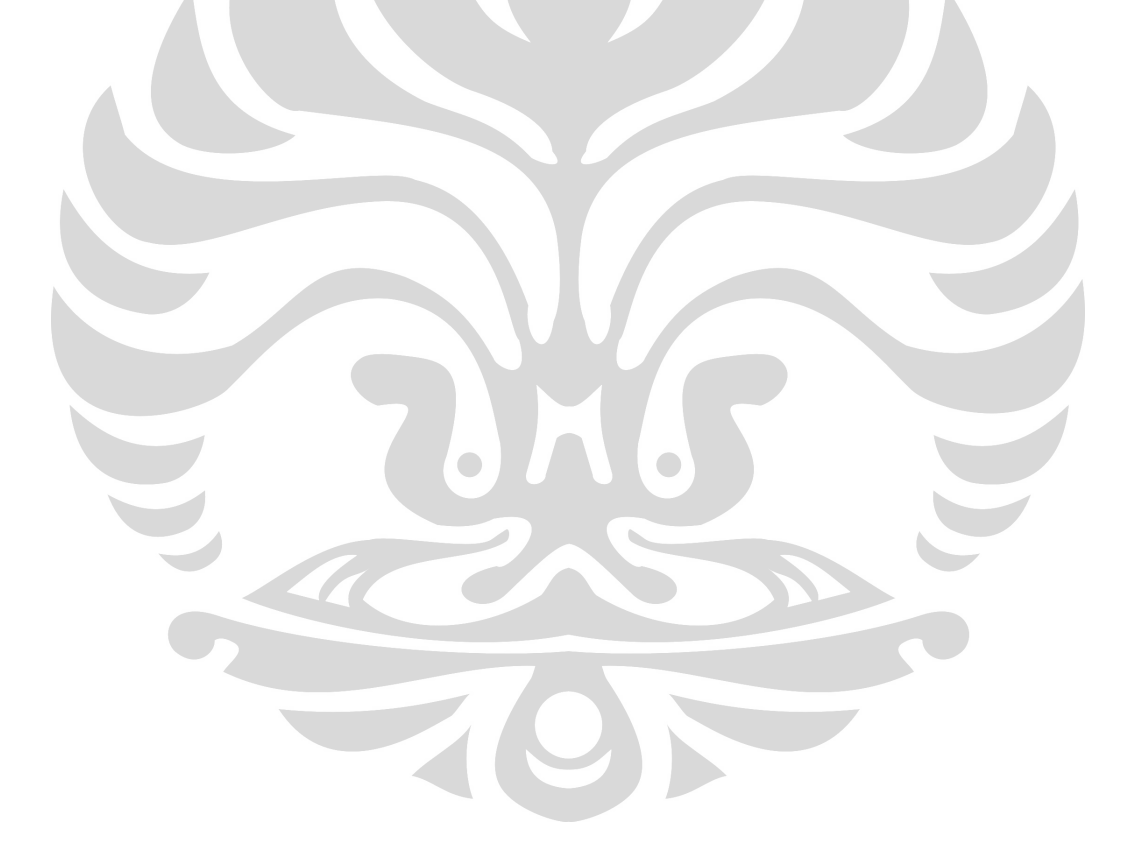

## **BAB 2**

## **TEORI DASAR**

## **2.1 GSM Engine MC55**

GSM Engine MC55 merupakan produk keluaran dari Siemens, produk ini memiliki fitur antara lain :

- a. Tri-Band GSM 900/1800/1900MHz
- b. SMS, Fax, CSD dan GPRS
- c. GPRS multi-slot class 10
- d. Control Via AT Commands
- e. SIM Applications Toolkit
- f. TCP IP Stack Via AT Commands
- g. Internet Service : TCP, UDP, HTTP, FTP, SMTP, POP3 [3]

# **2.2 GPRS**

GPRS (*General Packet Radio Service*) adalah suatu teknologi yang memungkinkan pengiriman dan penerimaan data lebih cepat jika dibandingkan dengan penggunaan teknologi *Circuit Switch Data* atau CSD. Sering disebut pula dengan teknologi 2,5G.

GPRS merupakan sistem transmisi berbasis paket untuk GSM yang menggunakan prinsip "*tunnelling*". Ia menawarkan laju data yang lebih tinggi. Laju datanya secara kasar sampai 160 kbps dibandingkan dengan 9,6kbps yang dapat disediakan oleh rangkaian tersakelar GSM. Kanal-kanal radio ganda dapat dialokasikan bagi seorang pengguna dan kanal yang sama dapat pula digunakan secara berbagi (*sharing*) di antara beberapa pengguna sehingga menjadi sangat efisien.

Dari segi biaya, pentarifan diharapkan hanya mengacu pada volume penggunaan. Penggunanya ditarik biaya dalam kaitannya dengan banyaknya byte yang dikirim atau diterima, tanpa memperdulikan panggilan, dengan demikian dimungkinkan GPRS akan menjadi lebih cenderung dipilih oleh pelanggan untuk mengaksesnya daripada layanan-layanan IP.

Perbedaan utama GPRS dan GSM adalah teknologi *packet switch* yang digunakan GPRS (GSM *circuit switch*), sehingga user menggunakan resource di air interface hanya pada saat ia akan mengirim atau menerima data saja. Pada saat user tidak mengirim atau menerima data, timeslot dapat digunakan oleh user lain. Dengan digunakannya *packet switch*, maka pentarifan pada system GPRS dilakukan berdasarkan jumlah byte data yang didownload/diuploadnya (*volume dependent charging*), bukan berdasarkan durasi waktu seperti pada system GSM (*time dependent charging*).

Gambar di bawah ini menunjukan diagram jaringan sebuah system GPRS yang diupgrade dari system GSM.

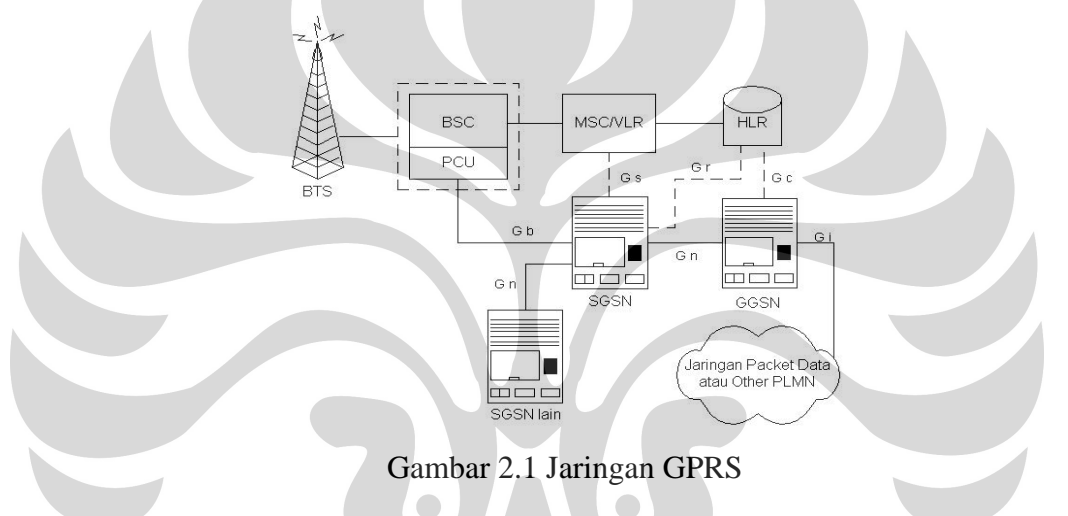

*Internet service* merupakan salah satu fitur yang terdapat pada GSM Engine MC55, fitur ini memanfaatkan teknologi GPRS sebagai barier datanya, fitur – fitur tersebut antara lain TCP, UDP, HTTP, FTP, SMTP, POP3. Pada GSM Engine MC55 kita dapat membuat 10 profil sekaligus, adapun profil yang dapat dibuat untuk HTTP maksimum 2 profil, FTP hanya 1 profil, *Socket Connections* maksimum 6 profil, SMTP hanya 1 profil, dan POP3 hanya 1 profil [4]

#### **2.3 Server basis data**

Server basis data adalah sebuah program komputer yang menyediakan layanan pengelolaan basis data dan melayani komputer atau program aplikasi basis data yang menggunakan model klien/server. Istilah ini juga merujuk kepada sebuah komputer (umumnya merupakan *server*) yang didedikasikan untuk

menjalankan program yang bersangkutan. Sistem manajemen basis data (SMBD) pada umumnya menyediakan fungsi-fungsi *server* basis data, dan beberapa SMBD (seperti halnya MySQL atau Microsoft SQL Server) sangat bergantung kepada model klien-server untuk mengakses basis datanya.

## **2.3.1 MySQL**

MySQL adalah sebuah perangkat lunak sistem manajemen basis data SQL (D*atabase Management System*) atau DBMS yang *multithread*, *multi-user*, dengan sekitar 6 juta instalasi di seluruh dunia. MySQL AB membuat MySQL tersedia sebagai perangkat lunak gratis dibawah lisensi GNU *General Public License* (GPL)*,* tetapi mereka juga menjual dibawah lisensi komersial untuk kasus-kasus dimana penggunaannya tidak cocok dengan penggunaan GPL<sup>[5]</sup>

#### **2.4 TCP/IP**

Dalam arti yang sederhana, TCP/IP (*Transmission Control Protocol/Internet Protocol*) adalah nama keluarga protokol jaringan. Protokol adalah sekelompok aturan yang harus diikuti oleh perusahaan-perusahaan dan produk-produk software agar produk mereka itu bisa kompatibel satu dengan yang lainnya. Suatu protokol menentukan bagaimana suatu software berkomunikasi dengan software lain, juga menentukan bagaimana setiap bagian dari keseluruhan paket mengatur perjalanan informasinya.

Internet, dari awal memang sudah dibuat dengan menggunakan TCP/IP pada tingkat protokolnya yang memungkinkan sistem apapun yang terhubung ke dalamnya bisa berkomunikasi dengan sistem lain tanpa mempedulikan bagaimana sistem masing-masing bekerja.

TCP/IP sebenarnya adalah dua macam protokol berbeda. Tidak seperti yang dianggap oleh kebanyakan orang, istilah TCP/IP mengacu kepada seluruh keluarga protokol yang dirancang untuk mentransfer informasi sepanjang jaringan. TCP/IP dirancang untuk menjadi komponen perangkat lunak dari suatu jaringan. Semua bagian di dalam keluarga TCP/IP memiliki tugas tersendiri, misalnya mengirim e-mail, mentransfer file, menyediakan layanan *login* jarak jauh *(remote login)* dan menangani informasi *routing* jaringan.

Protokol-protokol *transport* mengendalikan pergerakan data antara dua mesin, dan mencakup:

1. TCP *(Transmission Control Protocol)*

Protokol ini bersifat *connection-based,* artinya kedua mesin pengirim dan penerima tersambung dan berkomunikasi satu sama lain sepanjang waktu.

9

2. UDP *(User Datagram Protocol)*

Protokol ini bersifat *connectionless* (tanpa koneksi), artinya data dikirim tanpa kedua mesin penerima dan pengirim saling berhubungan. Ini seperti mengirim surat lewat kantor pos, surat dikirim oleh pengirim namun ia tidak pernah bisa tahu apakah surat tersebut sampai di tujuan atau tidak.

#### **2.5 World Wide Web**

Pada awalnya Internet adalah sebuah proyek yang dimaksudkan untuk menghubungkan para ilmuwan dan peneliti di Amerika, namun saat ini telah tumbuh menjadi media komunikasi global yang dipakai semua orang di muka bumi. Pertumbuhan ini membawa beberapa masalah penting mendasar, di antaranya kenyataan bahwa Internet tidak diciptakan pada jaman *graphical user interfaace* (GUI) seperti saat ini. Internet dimulai pada masa di mana orang masih menggunakan alat-alat akses yang tidak *user-friendly* yaitu terminal berbasis teks serta perintah-perintah *command line* yang panjang-panjang serta sukar diingat, sangat berbeda dengan komputer dewasa ini yang menggunakan klik tombol mouse pada layar grafik berwarna.

Kemudian orang mulai berpikir untuk membuat sesuatu yang lebih baik. Popularitas Internet mulai berkembang pesat seperti jamur di musim penghujan setelah standar baru yaitu HTTP dan HTML diperkenalkan kepada masyarakat. HTTP *[Hypertext Transfer Protocol]* membuat pengaksesan informasi melalui protokol TCP/IP menjadi lebih mudah dari sebelumnya. HTML *(Hypertext Markup Language)* memungkinkan orang menyajikan informasi yang secara visual lebih menarik. Pemunculan HTTP dan HTML kemudian membuat orang mengenal istilah baru dalam Internet yang sekarang menjadi sangat populer, bahkan sedemikian populernya sehingga sering dianggap identik dengan Internet itu sendiri, yaitu *World Wide Web* (WWW).

Pada prinsipnya *World Wide Web* (singkatnya cukup disebut "web" saja) bekerja dengan cara menampilkan file-file HTML yang berasal dari *server* web pada program *client* khusus, yaitu *browser* web. Program *browser* pada *client*  mengirimkan permintaan *(request)* kepada *server* web, yang kemudian akan dikirimkan oleh *server* dalam bentuk HTML. File HTML berisi instruksi-instruksi yang diperlukan untuk membentuk tampilan. Perintah-perintah HTML ini kemudian diterjemahkan oleh *browser* web sehingga isi informasinya dapat ditampilkan secara visual kepada pengguna di layar komputer. [6]

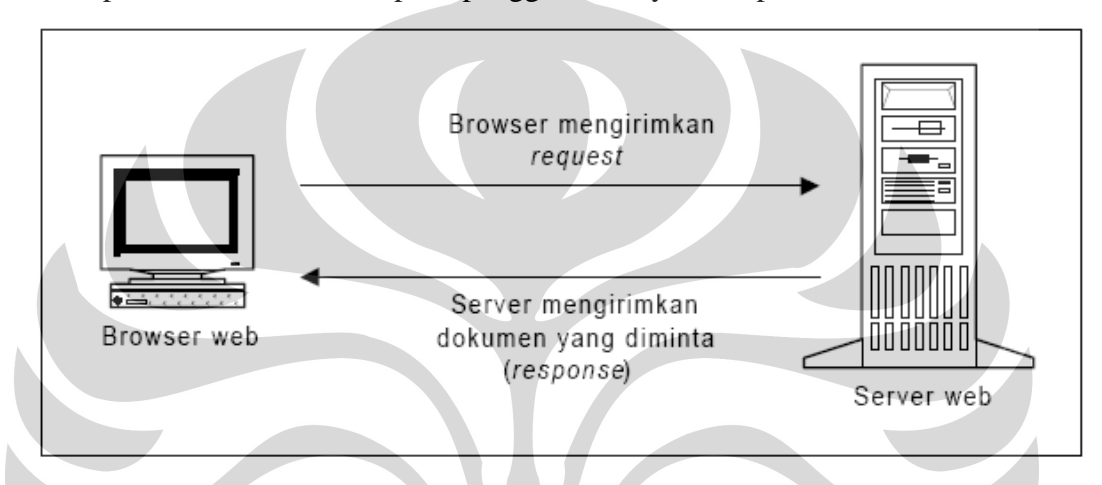

Gambar 2.2 - Konsep dasar browser dan server web

#### **2.6 Hypertext Transfer Protocol (HTTP)**

Web merupakan terobosan baru sebagai teknologi sistem informasi yang menghubungkan data dari banyak sumber dan layanan yang beragam macamnya di Internet. Pengguna tinggal mengklikkan tombol mousenya pada link-link *hypertext* yang ada untuk melompat ke dokumen-dokumen di berbagai lokasi di Internet. Link-linknya sendiri bisa mengacu kepada dokumen web, *server* FTP *(File Transfer Protocol},* e-mail ataupun layanan-layanan lain.

Server dan *browser* web berkomunikasi satu sama lain dengan protokol yang memang dibuat khusus untuk ini, yaitu HTTP. HTTP bertugas menangani permintaan-permintaan *(request)* dari *browser* untuk mengambil dokumendokumen web.

HTTP bisa dianggap sebagai sistem yang bermodel *client-server. Browser*  web, sebagai *client-*nya*,* mengirimkan permintaan kepada server web untuk mengirimkan dokumen-dokumen web yang dikehendaki pengguna. *Server* web lalu memenuhi permintaan ini dan mengirimkannya melalui jaringan kepada *browser.* Setiap permintaan akan dilayani dan ditangani sebagai suatu koneksi terpisah yang berbeda.

Semua dokumen web dikirim sebagai file teks biasa. Sewaktu mengirimkan *request* kepada *server* web, *browser* juga mengirimkan sedikit informasi tentang dirinya, termasuk jenis-jenis file yang bisa dibaca olehnya. Informasi ini lalu digunakan oleh server web untuk menentukan apakah dokumen yang diminta bisa dikirimkan kepada *browser* atau tidak.

Mekanisme kerja HTTP bisa digambarkan sebagai berikut: *Client (browser*  web) mengirimkan *request* ke server, dengan bentuk seperti ini: get /index.htmL HTTP/1 .0 kemudian server akan membalas dengan: HTTP/1.0 300 OK Date: Tue, 04 Feb 1999 23:11:26 GMT Content-Type: text/html Content; Length: 1331  $\cdot$   $\cdot$  i s i dari dokumen)

## Close connection

Isi dokumen, yang jenisnya ditentukan pada *header* Content-Type (dalam contoh di atas, sebuah file teks dengan format HTML) selanjutnya akan dibaca oleh *browser* web dan ditampilkan kepada pengguna. Dengan cara ini *browser*  web bisa tahu bagaimana ia harus menangani data yang dikirim kepadanya.

HTTP bekerja di atas TCP (Transmission Control Protocol) yang menjamin sampainya data di tujuan dalam urutan yang benar. Bila suatu kesalahan terjadi selama proses pengiriman, pihak pengirim akan mendapat pemberitahuan bahwa telah terjadi ketidakberesan. Karenanya *server* dan *client* tidak harus menyediakan mekanisme untuk memeriksa kesalahan transmisi data, yang berarti mempermudah pekerjaan pemrograman. Namun demikian, HTTP tidak memiliki apa yang disebut *session,* seperti halnya FTP, yang menjaga hubungan antara *server* dan *client* secara konsisten. Setiap halaman web yang dikirim akan melibatkan satu proses penyambungan antara *client* dan *server,* baru kemudian datanya ditransfer. Setelah data selesai ditransfer, koneksi antara server dan *client*  akan diputus. Sifatnya ini membuat HTTP sering disebut dengan istilah protokol *hit-and-run.* 

Suatu halaman web seringkali berisi beberapa file gambar, atau beberapa file-file lain. HTTP memaksa *server* untuk menjalin hubungan baru setiap kali hendak mengirim satu buah file. Ini tidak menguntungkan dan tidak efisien, mengingat proses hubung-putus-hubung semacam ini menyebabkan beban bagi jaringan.

Standar baru protokol HTTP, yaitu HTTP/1.1 yang baru-baru ini diperkenalkan, dirancang untuk mengatasi masalah di atas. Web diarahkan agar mengarah ke penggunaan *persistent connection* (sambungan yang terjaga berkesinambungan) secara lebih efisien. Dalam HTTP/1.1, *server* tidak akan memutuskan hubungan dengan *client* pada akhir pentransferan dokumen. Hubungan tetap dibuka untuk melayani bila saja ada *request* lagi dalam waktu yang singkat. Hubungan baru akan diputuskan bila setelah melewati suatu batas waktu tertentu (yang bisa ditentukan oleh administrator server) client tidak mengirimkan *request* lagi.

Keuntungan lain dari *persistent connection* adalah penggunaan *pipelining. Pipelining* adalah proses pengiriman *request* berikutnya segera setelah *request*  sebelumnya dikirimkan tanpa menunggu balasan dari *server* terlebih dahulu. Servernya tetap harus melayani setiap *request* secara berurutan, namun ini mengurangi waktu tunda antara setiap *request.* Hasilnya, data akan lebih cepat sampai di tujuan.

Standar HTTP/1.1 ini sekarang sudah mulai dimasyarakatkan dan banyak paket perangkat lunak *server* web komersil dan non-komersil yang sudah mendukung standar baru ini. *Browser-browser* web keluaran terbaru umumnya juga sudah mendukung HTTP/1.1.

# **2.7 Hypertext Markup Language (HTML)**

HTML dewasa ini dikenal sebagai bahasa standar untuk membuat dokumen web. Sesungguhnya *Hypertext Markup Language* (HTML) justru tidak dibuat untuk mempublikasikan informasi di web, namun oleh karena kesederhanaan serta kemudahan penggunaannya, HTML kemudian dipilih orang untuk mendistribusikan informasi di web.

Perintah-perintah HTML diletakkan dalam file berekstensi \*.html dan ditandai dengan mempergunakan tag (tanda) berupa karakter"<" dan ">". Tidak seperti bahasa pemrograman berstruktur prosedural seperti Pascal atau C, HTML tidak mengenal *jumping* ataupun *looping.* Kode-kode HTML dibaca oleh *browser*  dari atas ke bawah tanpa adanya lompatan-lompatan.

Struktur sebuah dokumen HTML pada dasarnya dibagi menjadi dua bagian besar, yaitu *header* dan *body.* Masing-masing ditandai oleh pasangan container tag <head> dan <body>. Bagian *head* berisikan judul dokumen dan informasiinformasi dasar lainnya, sedangkan bagian *body* adalah data dokumennya, Pengaturan format teks dan pembentukan link dilakukan terhadap obyeknya langsung dengan ditandai oleh tag-tag HTML, seperti terlihat pada contoh berikut: <htmlXhead><t i t le>Ini adalah judul</title></head> . <body bgcolor="#FFFFFF"> <h1>Ini adalah Heading 1</h1> Ini adalah bagian tubuh dokumen. Semua yang ditulis di sini akan dit ampilkan ke layar browser </body></html>

# **2.8 BROWSER DAN SERVER WEB**

Dalam dunia web, perangkat lunak *client,* yaitu *browser* web mempunyai tugas yang sama yaitu menterjemahkan informasi yang diterima dari *server* web dan menampilkannya pada layar komputer pengguna. Oleh karena HTTP memungkinkan *server* web mengirimkan beragam data, seperti teks atau gambar, *browser* harus bisa mengenali berbagai macam data yang akan diterimanya, dan selanjutnya harus tahu cara untuk menampilkannya dengan benar. Teks harus ditampilkan sebagai teks dan gambar harus ditampilkan sebagai gambar.

Perkembangan jaman serta semakin populernya lingkungan GUI (Graphical User Interface) membuat banyak orang sekarang berlomba-lomba membuat program *browser* yang menarik serta mudah dipakai. *Browser-browser* web modern dilengkapi dengan fasilitas-fasilitas yang mendukung tampilan multimedia berupa audio (suara), animasi 3 dimensi, bahkan video. Program

*browser* web yang paling terkenal saat ini adalah Netscape Navigator dan Microsoft Internet Explorer.

Sementara itu *server* web pada dasarnya adalah perangkat lunak khusus yang bertugas melayani permintaan-permintaan dari *browser* web akan dokumendokumen yang tersimpan di dalamnya. Perangkat lunak *server* web sekarang telah tersedia untuk berbagai macam *platform* dan lingkungan sistem operasi Untuk lingkungan UNIX, yang paling populer adalah Apache, Netscape FastTrack dan NCSA HTTPD. Sementara untuk lingkungan Windows tersedia Microsoft Internet Information Server (US), Netscape FastTrack, O'Reilly Website dan banyak lagi. Sistem operasi jaringan Novell Netware pun memiliki suatu modul *add-on* yang berfungsi sebagai *server* web, yang bisa dijalankan pada saat *startup jaringan.* 

## **2.9 STRUCTURED QUERY LANGUAGE**

SQL adalah bahasa standar yang digunakan untuk memanipulasi dan menperoleh data dari sebuah database relasional. SQL membuat pemrogram dan seorang administrator database dapat melakukan hal-hal berikut:

- mengubah struktur sebuah database
- mengubah pengaturan keamanan sistem
- memberikan hak akses kepada pengguna untuk mengakses database atau tabel
- memperoleh informasi dari database
- memutakhirkan isi database

Perintah-perintah SQL dikelompokkan menjadi lima macam:

1. *Data Definition Language* (DDL)

adalah perintah SQL yang digunakan untuk menjelaskan objek dari database. Dengan kata lain DDL digunakan untuk mendefinisikan kerangka database. Perintahnya adalah:

- create : untuk membuat/menciptakan objek database
- alter : untuk memodifikasi/mengubah objek database ,•
- drop : untuk menghapus objek database

 Objek database yang dimaksud terdiri dari database, table, index, dan view

#### *2. Data Manipulation Language* (DML)

adalah perintah yang digunakan untuk mengoperasikan atau memanipulasi isi database. SQL menyediakan 4 perintah DML:

- select : digunakan untuk mengambil data dari database
- delete : digunakan untuk menghapus data pada database
- insert : menambahkan data ke database
- update : memodifikasi data pada database

# 3. Security

adalah perintah-perintah yang digunakan untuk menjamin keamanan data. Antara lain terdiri atas:

- grant : memberi akses kepada user tertentu untuk akses ke database
- revoke : mencabut hak akses dari user

# 4. Integrity

adalah perintah-perintah yang digunakan untuk menjaga kesatuan data. Contoh: recover table: untuk memperbaiki tabel pada database

5. Auxilliary

adalah perintah-perintah pelengkap atau tambahan seperti: unload dan rename.

# **2.10 PHP**

PHP adalah teknologi yang diperkenalkan tahun 1994 oleh Rasmus Lerdorf. Beberapa versi awal yang tidak dipublikasikan digunakan pada situs pribadinya untuk mencatat siapa saja yang mengakses daftar riwayat hidup *onlinenya.* Versi pertama digunakan oleh pihak lain pada awal tahun 1995 dan dikenal sebagai Personal Home Page Tools. Terkandung di dalamnya sebuah parser *engine* (mesin pengurai) yang sangat disederhanakan, yang hanya mampu mengolah *macro*  khusus dan beberapa utilitas yang sering digunakan pada pembuatan *home page,*  seperti buku tamu, pencacah, dan hal semacamnya.

PHP dijalankan di sisi server. Sebagian besar perintahnya berasal dari C, Java dan Perl dengan beberapa tambahan fungsi khusus PHP. Bahasa ini memungkinkan para pembuat aplikasi web menyajikan halaman HTML dinamis dan interaktif dengan cepat dan mudah, yang dihasilkan server. PHP juga dimaksudkan untuk mengganti teknologi lama seperti CGI (Common Gateway Interface).

PHP bisa berinteraksi dengan hampir semua teknologi web yang sudah ada. Developer bisa menulis sebuah program PHP yang mengeksekusi suatu program CGI di server web lain. Fleksibilitas ini amat bermanfaat bagi pemilik situs-situs web yang besar dan sibuk, karena pemilik masih bisa mempergunakan aplikasiaplikasi yang sudah terlanjur dibuat di masa lalu dengan CGI, ISAP, atau dengan *script* seperti Perl, Awk atau Python selama proses migrasi ke aplikasi baru yang dibuat dengan PHP. Ini mempermudah dan memperhalus peralihan antara teknologi lama dan teknologi baru.

PHP menawarkan solusi yang lebih luwes. Dengan PHP, developer tidak perlu lagi berurusan dengan dua buah file terpisah seperti itu. *Browser* web mengacu secara langsung ke file yang dituju, yang lalu dibaca oleh server sebagaimana file HTML statis biasa. Bedanya, sebelum dikirim balik ke *browser*  web, *server* web memeriksa isi file dan menentukan apakah ada kode di dalam file tersebut yang harus dieksekusi. Bila ada, kode-kode tersebut akan dieksekusi. Hasilnya dimasukkan ke dalam dokumen yang sama. Server web bekerja secara langsung terhadap file yang bersangkutan, tidak memanggil *script* terpisah seperti pada metode CGI. Seluruh kode dieksekusi di *server* (oleh karena itu disebut *server-side script).*

PHP membuat proses pengembangan aplikasi menjadi mudah karena kelebihan-kelebihannya, yaitu:

- 1. *Script* (kode program) terintegrasi dengan file HTML, sehingga developer bisa berkonsentrasi langsung pada penampilan dokumen webnya.
- 2. Tidak ada proses *compiling* dan *linking.*
- 3. Berorientasi obyek *(object oriented).*
- 4. Sintaksis pemrogramannya mudah dipelajari, sangat menyerupai C dan Perl.
- 5. Integrasi yang sangat luas ke berbagai server database. Menulis web yang terhubung ke database menjadi sangat sederhana. Database yang didukung

oleh PHP: Oracle, Sybase, mSQL, MySQL, Solid, ODBC, PostgreSQL, Adabas D, FilePro, Velocis, Informix, dBase, UNIX dbm.

PHP tidak terbatas untuk hanya menghasilkan keluaran HTML. la juga bisa digunakan untuk menghasilkan gambar GIF, atau bahkan sumber gambar GIF yang dinamis.

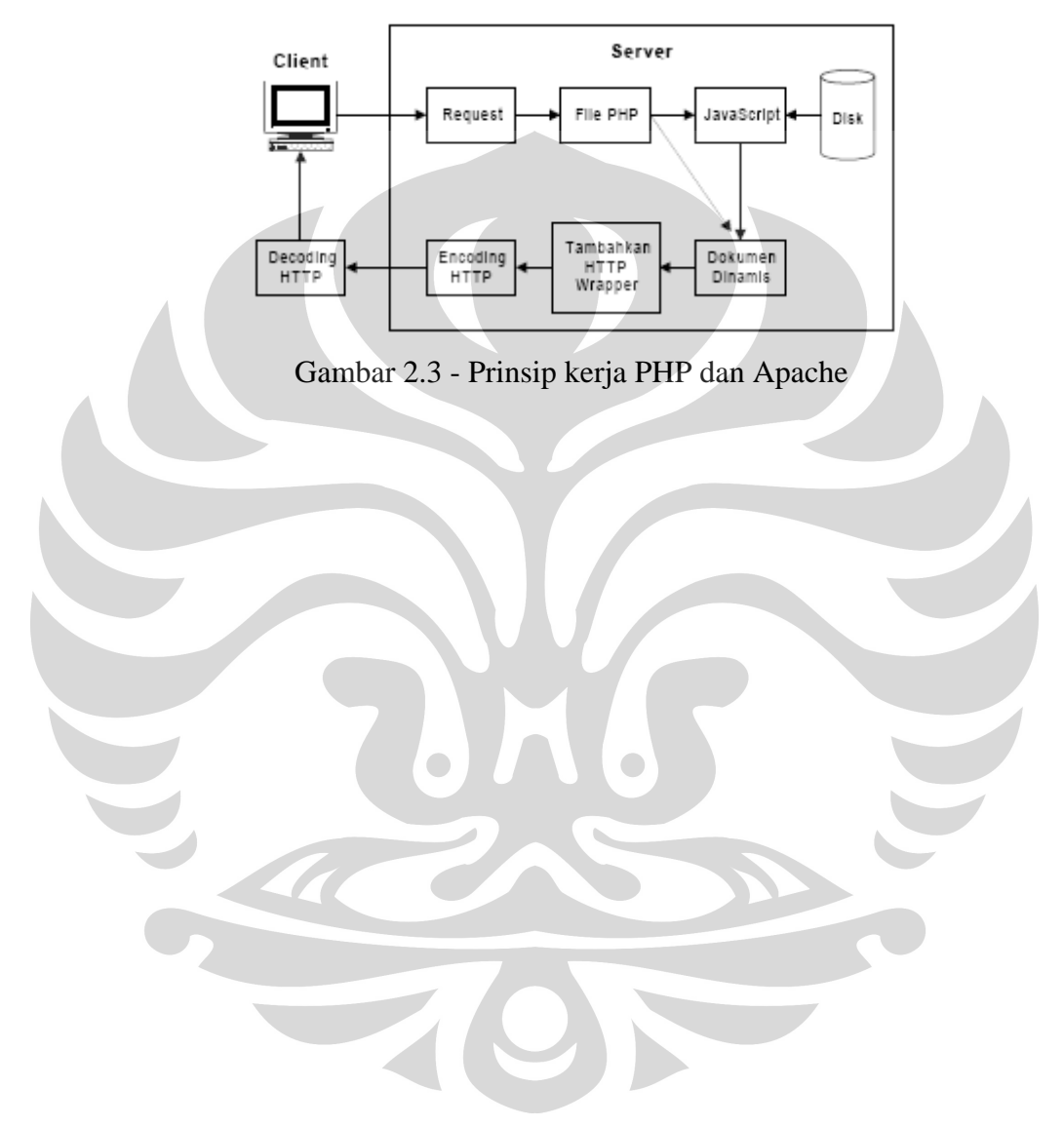

#### **BAB 3**

#### **PERANCANGAN DAN CARA KERJA SISTEM**

Pada bab ini akan dibahas mengenai perancangan sistem beserta cara kerja dari masing-masing hardware serta software yang digunakan penulis dalam pembuatan "Rancang Bangun Web Aplikasi Monitoring Daya PLN".

## **3.1 Peralatan yang digunakan**

Web aplikasi ini agar dapat berjalan baik membutuhkan beberapa komponen utama, yaitu:

- 1. Web server
- 2. Internet Browser
- 3. Database Server
- 4. PHP, bahasa pemrograman web yang disimpan didalam web server Adapun perangkat lunak yang digunakan adalah sebagai berikut:
- Apache 2.2.8, merupakan web server paling banyak digunakan di dunia karena kemampuannya yang tinggi
- Mozilla Firefox 2.0.0.13 digunakan sebagai client
- MySQL Versi 5.0.51b, sebuah *RDBMS* (*Relational Database Management System*) multi-user dengan lisensi GPL yang dapat berjalan dalam berbagai *platform* dan terbukti handal sebagai database untuk web aplikasi.

Perangkat keras yang digunakan untuk mengembangkan dan menguji coba

"Web Aplikasi Monitoring Daya PLN" ini adalah:

- **Mikrontroller**
- GSM Engine Siemens MC 55
- *Personal Computer* berbasis Intel sebagai web server
- Beberapa *personal computer* sebagai *client* dengan berbagai sistem operasi
- Jaringan *private* TCP/IP
- Jaringan internet IIX ke monitordaya.net

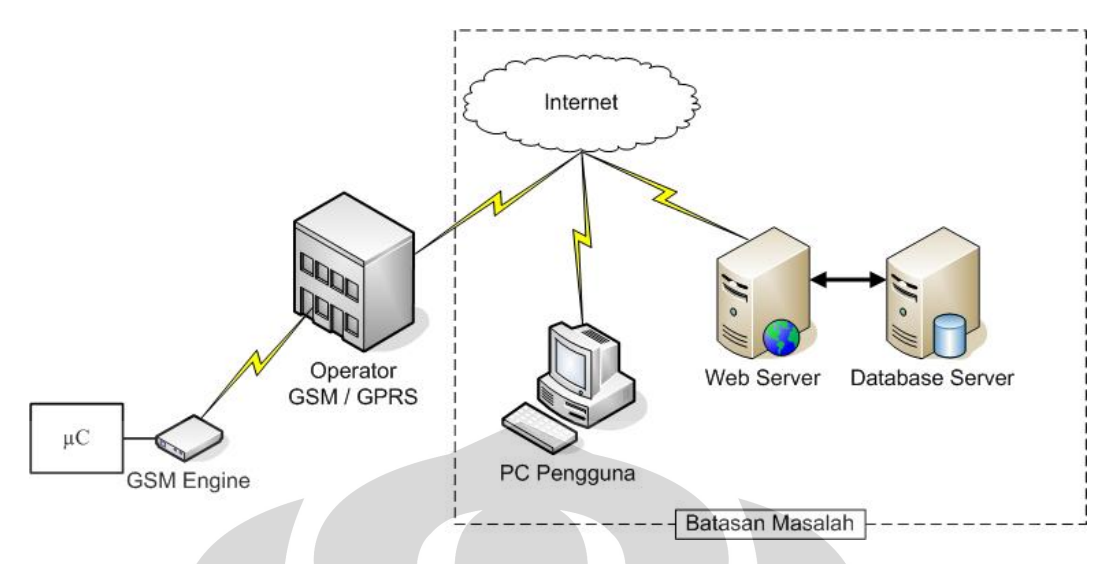

Gambar 3.1 – Rancangan Sistem

Perancangan web aplikasi dimulai dari data terkirim ke dalam *web server* dari mikrokontroler (area garis putus-putus dalam gambar 3.1). Dalam perancangan web aplikasi dilakukan dua cara, yaitu:

- 1. Dengan menggunakan *localhost*. Perancangan ini dilakukan agar memudahkan saat uji coba. Dilakukan pengaturan kondisi sistem web aplikasi mendekati kondisi sistem internet.
- 2. Dengan menggunakan *hosting* internet. Hal ini dilakukan untuk mendapatkan hasil yang sesuai dengan proses yang bisa dilakukan di internet. Untuk percanangan ini menggunakan nama domain www.monitordaya.net dan file web aplikasi disimpan didalam sebuah layanan *shared hosting* dari suatu perusahaan penyedia layanan internet.

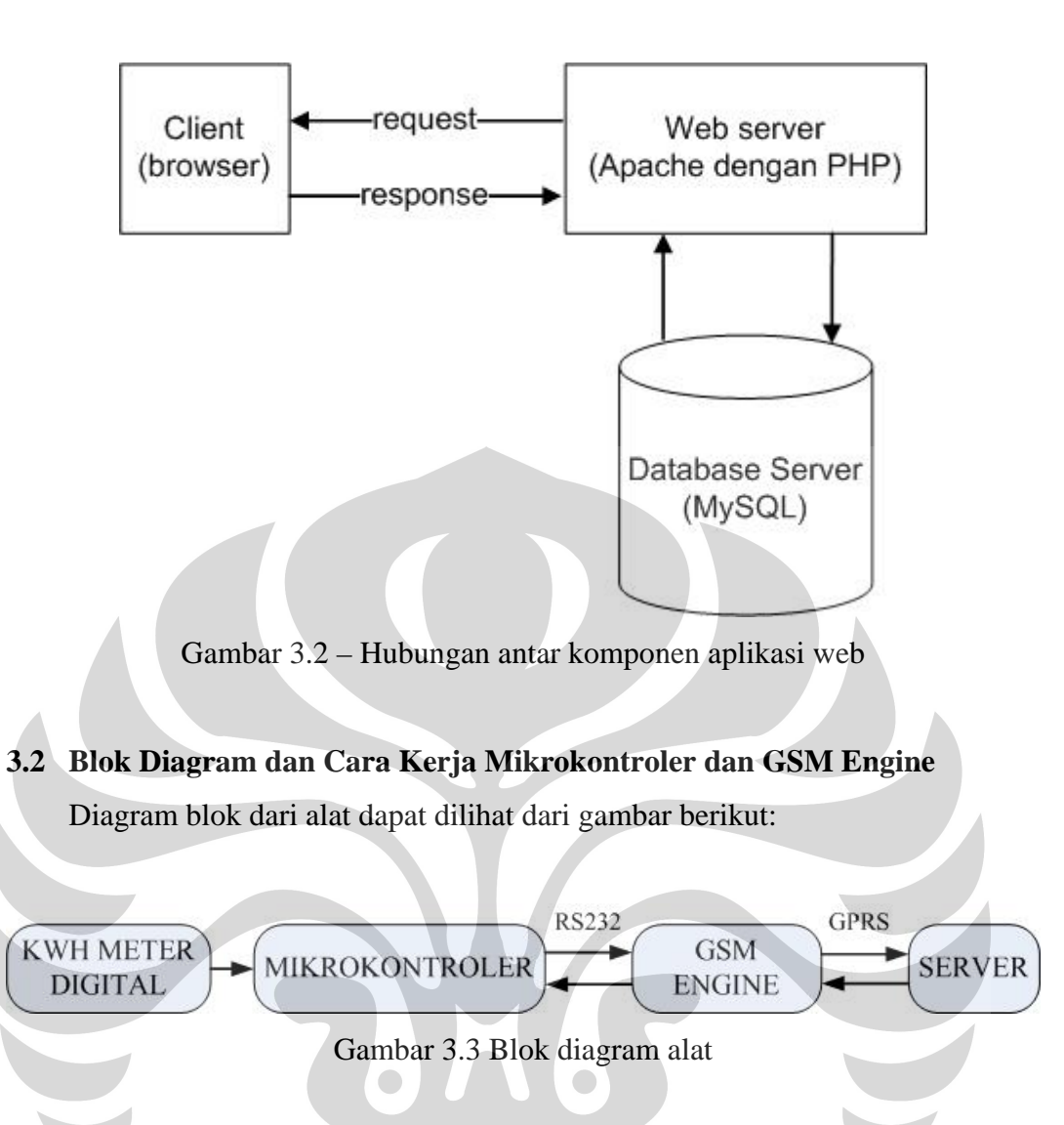

Blok diagram diatas menjelaskan sistem komunikasi satu *device* dengan *device* lainnya. Sistem komunikasi ini menggunakan serial RS-232 (kecuali dari GSM Engine ke GPRS *Gateway*)

Cara kerja dari sistem ini adalah mikrokontroler mengirimkan data yang diperoleh dari KWH meteter digital secara periodik melalui GSM Engine, ke server. Data yang berisi informasi penggunaan KWH dalam format text ini yang akan di eksekusi oleh web aplikasi untuk dimasukkan ke dalam database.

Adapun format data dari mikrokontroler :

Kodepelanggan;YYYY-MM-DD hh:mm:ss;daya-dipakai;jenis-pelanggan

- YYYY = merupakan format tahun, empat karakter
- $MM = merupakan format bulan, dua karakter$
- DD = merupakan format tanggal, dua karakter

hh = merupakan format jam, dua karakter mm = merupakan format menit, dua karakter  $ss =$  merupakan format detik, dua karakter Dengan pemisah data (*text delimiter*) berupa ; (titik koma) Contoh data yang dihasilkan:

551000000212;2008-05-20 01:58:20;2500;R1-450

Mikrokontroler mengirimkan data penggunaan listrik secara periodik dengan periode yang bisa diatur, kemudian mikrokontroler memerintahan GSM Engine untuk mengirimkan data ke server database melalui protokol FTP. Pengiriman data melalui FTP ini juga memasukkan *user name* dan *password* dari *account* FTP

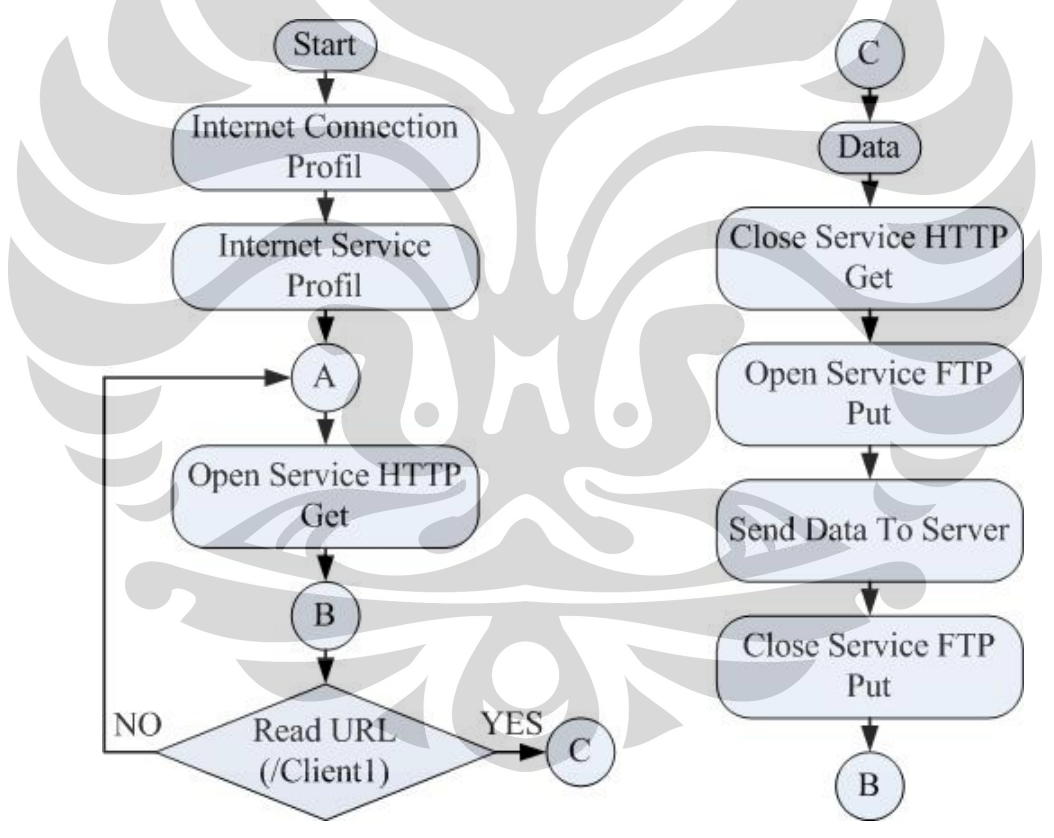

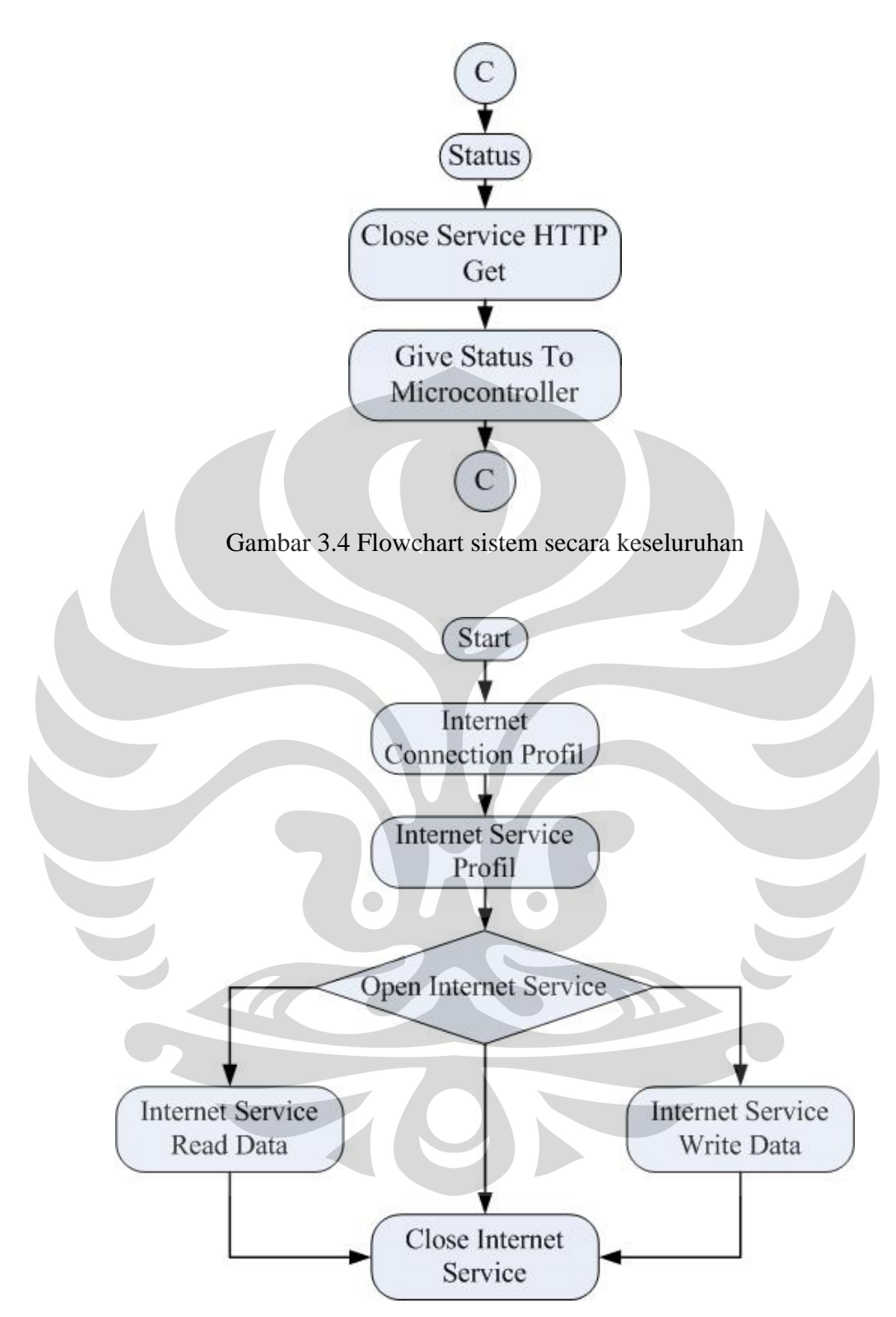

Gambar 3.5 Blok Diagram Internet Service Via GPRS

Gambar 3.3 dan 3.4 menjelaskan proses pengiriman, penulisan dan pembacaan data melalui GPRS. Dalam percobaan, kerja ini di ujicobakan dengan menggunakan *hyper terminal* yang terdapat dalam sistem operasi Windows.

## **3.3 Struktur Database**

"Aplikasi Monintoring Daya PLN" berfungsi sebagai:

- 1. Menyimpan informasi pemakaian daya listirik dari setiap pelanggan
- 2. Menyimpan status pembayaran listrik
- 3. Melakukan upload data dari mikrokontroller

Oleh karena itu, penulis membuat satu database bernama monitorpln yang terdiri dari 5 (lima) buah tabel, yakni tabel pelanggan, tabel datapakai, tabel tarif, tabel bayar dan tabel users.

# **3.3.1 Tabel pelanggan**

Tabel pelanggam berfungsi sebagai tempat menyimpan data pelanggan. Tabel ini mempunyai struktur sebagai berikut:

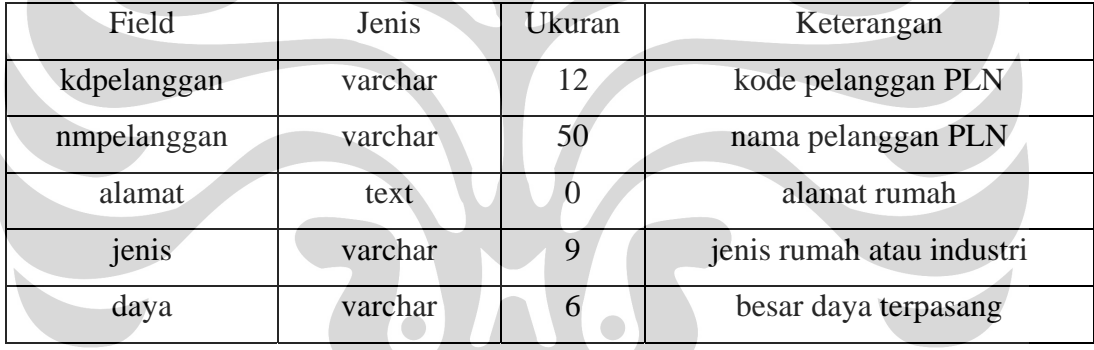

Tabel 3.1 Tabel pelanggan

Tabel ini dibuat dengan perintah SQL sebagai berikut:

```
CREATE TABLE `pelanggan` (
```

```
`kdpelanggan` varchar(12) NOT NULL default ''
  `nmpelanggan` varchar(50) NOT NULL default '',
  `alamat` text,
   `jenis` varchar(9) default '', 
   `daya` varchar(6) default NULL, 
  PRIMARY KEY (`kdpelanggan`),
   KEY `kdpelanggan` (`kdpelanggan`) 
) ENGINE=InnoDB DEFAULT CHARSET=latin1;
```
Jumlah data pada tabel ini bertambah sesuai dengan banyaknya jumlah pelanggan PLN.

## **3.3.2 Tabel datapakai**

Tabel ini berfungsi sebagai tempat menyimpan data pemakaian dari tiap kwh meter di tiap tempat pelanggan. Tabel ini mempunyai struktur sebagai berikut:

| Field       | Jenis    | Ukuran | Decimals | Keterangan                   |
|-------------|----------|--------|----------|------------------------------|
| kdpelanggan | varchar  | 12     |          | kode pelanggan PLN           |
| tanggal     | datetime |        |          | tanggal import data          |
| kwh         | decimal  |        |          | besar daya yang digunakan    |
| jenis       | varchar  |        |          | jenis rumah atau industri    |
| file data   | varchar  | 64     |          | File terakhir yang di upload |

Tabel 3.2 Tabel datapakai

Tabel ini merupakan data yang digenerate oleh mikrokontroler

Tabel ini dibuat dengan perintah SQL sebagai berikut:

```
CREATE TABLE `datapakai` (
```

```
 `kdpelanggan` varchar(12) NOT NULL default '',
```

```
 `tanggal` datetime NOT NULL default '0000-00-00 00:00:00',
```
`kwh` decimal(8,1) NOT NULL default '0.0',

```
 `jenis` varchar(9) NOT NULL,
```

```
 `file_data` varchar(64) default NULL
```

```
) ENGINE=InnoDB DEFAULT CHARSET=latin1;
```
# **3.3.3 Tabel tarif**

Tabel tarif berisi data tarif dari jenis pelanggan PLN. Dalam tabel ini terdapat empat jenis biaya, yaitu:

- 1. Bea Beban, merupakan biaya yang ditagihkan berdasarkan jenis pelanggan listrik dan besar daya yang digunakan.
- 2. Blok 1, merupakan biaya dengan batas penggunaan antara 0-30 kwh.
- 3. Blok 2, merupakan biaya dengan batas penggunaan antara 31-60 kwh.
- 4. Blok 3, biaya dengan batas penggunaan diatas 60 kwh.

Tabel 3.3 Tabel tarif

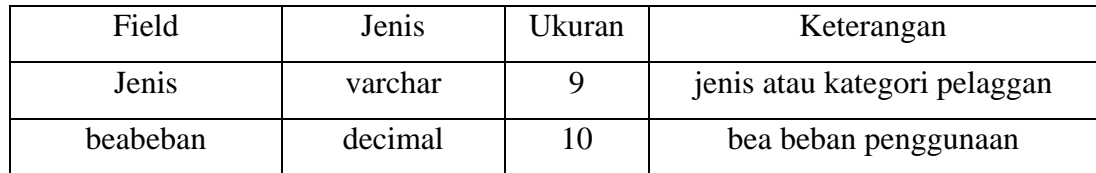

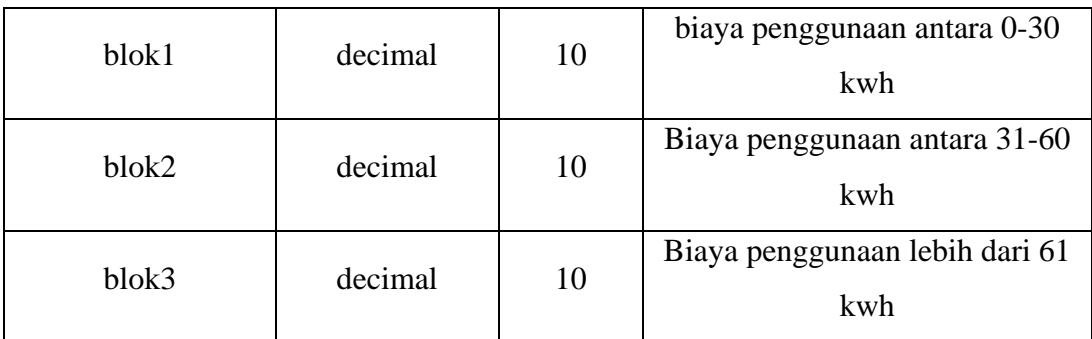

```
CREATE TABLE `tarif` (
```
`jenis` varchar(9) NOT NULL default '',

`beabeban` decimal(10,0) NOT NULL default '0',

`blok1` decimal(10,0) NOT NULL default '0',

`blok2` decimal(10,0) NOT NULL,

```
 `blok3` decimal(10,0) NOT NULL,
```
PRIMARY KEY (`jenis`)

) ENGINE=InnoDB DEFAULT CHARSET=latin1;

# **3.3.4 Tabel bayar**

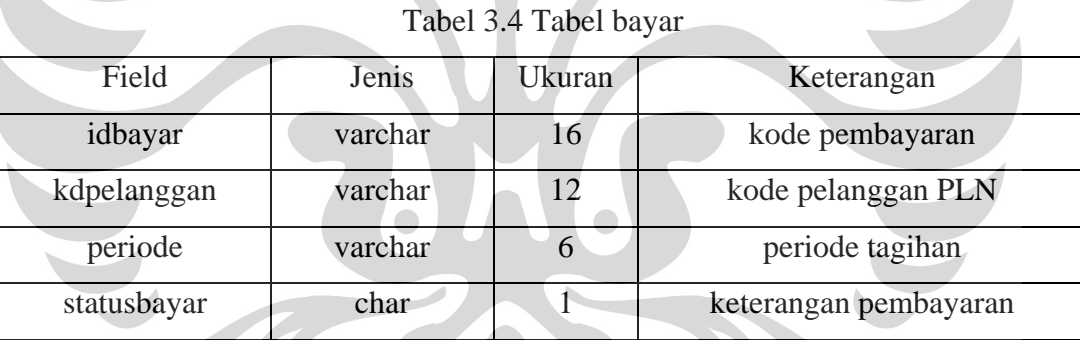

```
CREATE TABLE `bayar` (
```

```
`idbayar` varchar(16) NOT NULL,
```

```
`kdpelanggan` varchar(12) NOT NULL default '',
```
`periode` varchar(6) NOT NULL default '',

```
`statusbayar` char(1) NOT NULL default '',
```
PRIMARY KEY (`idbayar`)

) ENGINE=InnoDB DEFAULT CHARSET=latin1;

# **3.4 Blok Diagram dan Cara Kerja Web Aplikasi**

Mikrokontroler mengirimkan data secara periode ke web server dan menyimpannya di dalam sebuah *folder*.

Pada percobaan ini, digunakan metode localhost dan online menggunakan domain: monitordaya.net. Penggunaan metode localhost agar pengujian web aplikasi lebih cepat karena diletakkan di dalam PC Computer.

Dalam pengujian di localhost, digunakan *software* xampp versi 1.6.6a edisi *lite* untuk sistem operasi windows. Penggunaan *software* ini dipilih karena *software* ini merupakan *bundle* dari Apache Web Server versi 2.2.8, PHP versi 5.2.5, dan MySQL versi 5.0.51a.

Web aplikasi ini mempunyai dua tampilan utama, yaitu:

- 1. Tampilan untuk pengguna yang diletakkan pada *root* website. Tampilan ini untuk mengakses informasi pemakaian listrik dari si pengguna dengan memasukkan kode pelanggan.
- 2. Tampilan untuk adminisitrator yang diletakkan pada *folder* admin. Tampilan ini untuk manajemen dari web aplikasi. Untuk masuk ke tampilan ini menggunakan *username* dan *password*.

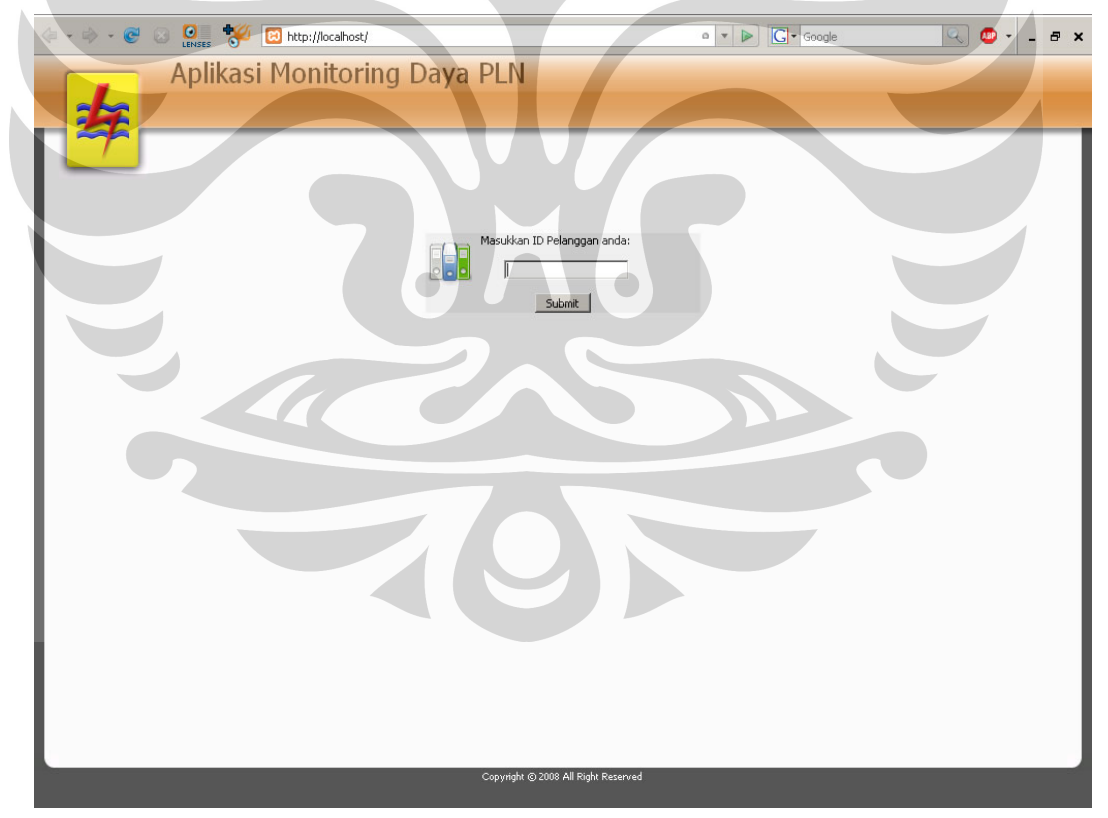

Gambar 3.6 Tampilan untuk pengguna

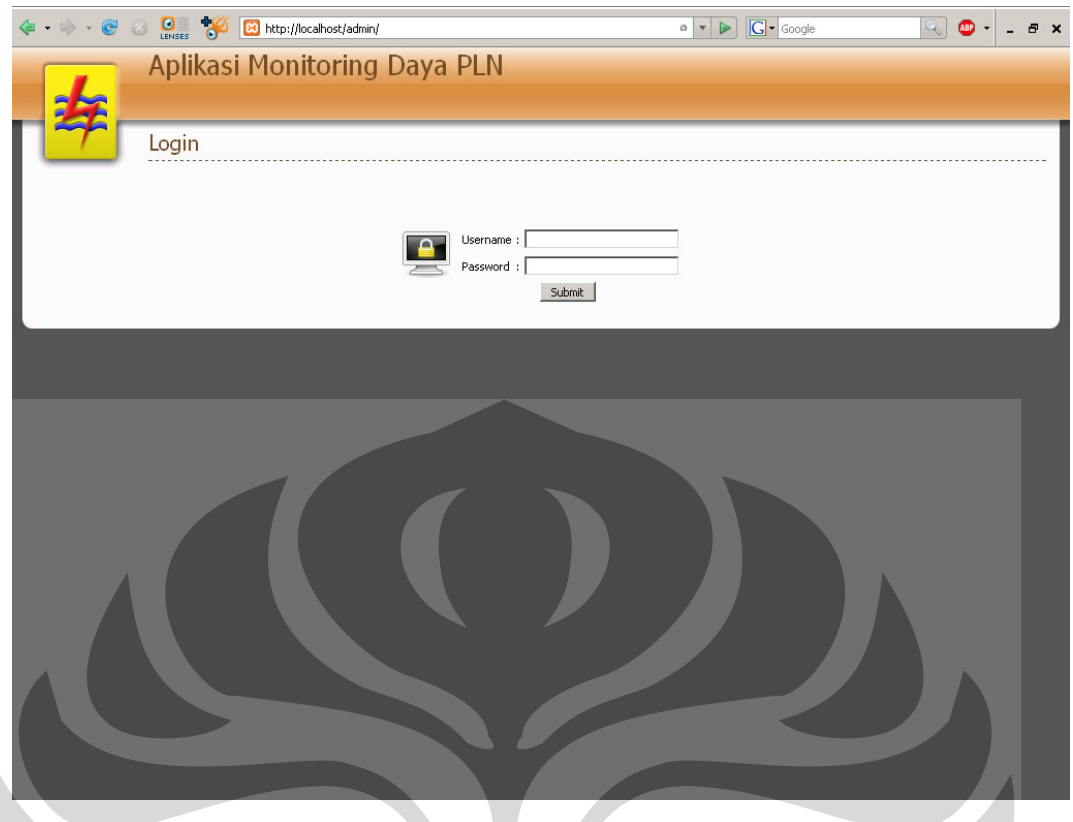

Gambar 3.7 Tampilan untuk administrator

# **3.4.1 Proses pada tampilan pengguna**

Tampilan pengguna diletakkan pada *root* website untuk memudahkan dan memepercepat pengguna mendapatkan informasi penggunaan listrik. Penggunaan tampilan ini cukup memasukkan kode pelanggan tanpa perlu memasukkan password. Hal ini untuk memudahkan manajemen database dikarenakan pengguna listrik yang sangat banyak.

Pada tampilan untuk pengguna, proses pengolahan data sebagai berikut:

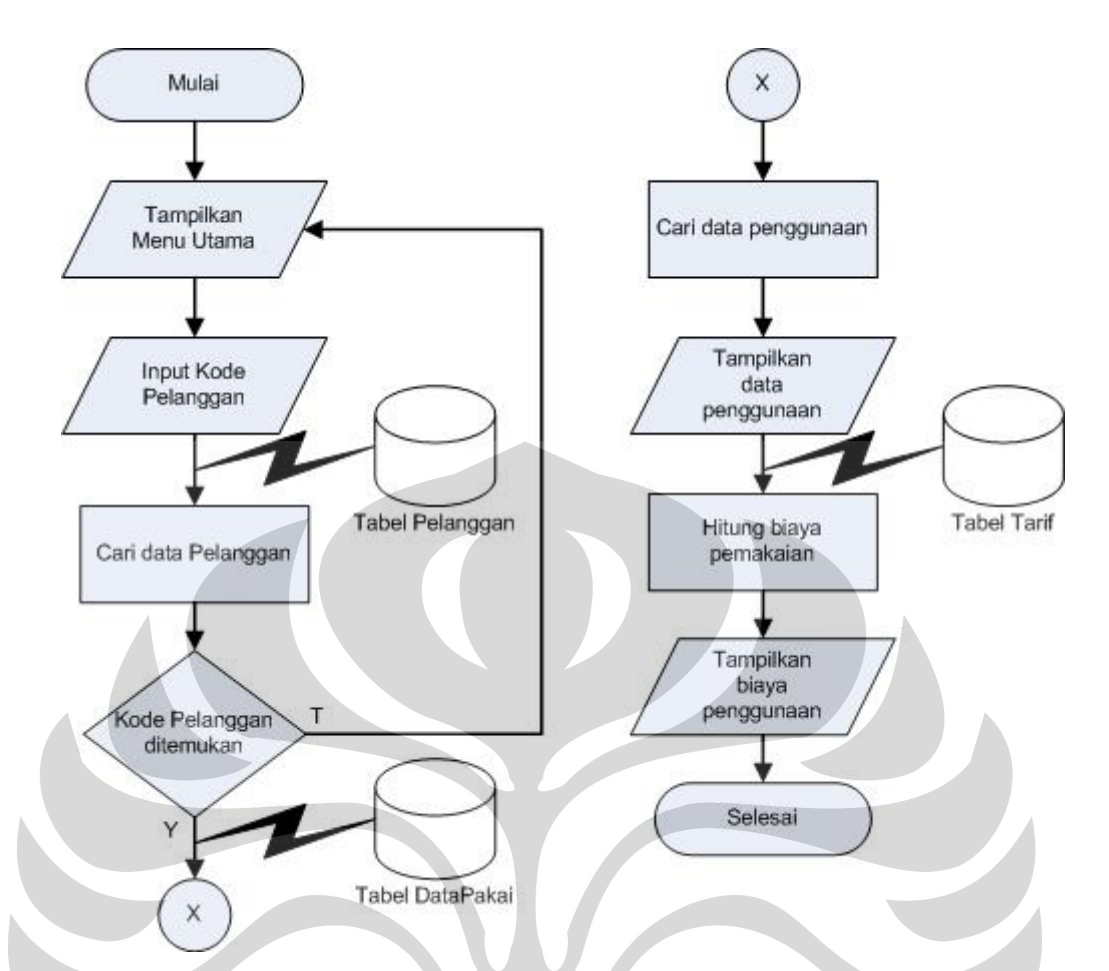

Gambar 3.8 Alur proses permintaan informasi penggunaan oleh pelanggan

Pada alur proses pemintaan informasi penggunaan pelanggan, pengguna memasukkan alamat kedalam web browser sebagai berikut:

- Untuk penggunaan dengan uji coba di localhost, pengguna memasukkan alamat: http://localhost/
- Untuk penggunaan online, pengguna memasukkan alamat : http://monitordaya.net

Setelah memasukkan alamat yang dituju, browser akan melakukan request kepada webserver atas permintaan tersebut, lalu web server akan merespon dan mengirimkan file berupa tampilan utama untuk pengguna. Kemudian pengguna memasukkan kode pelanggan yang dimiliki, kemudian browser akan mengirimkan perintah tersebut lalu web server akan melakukan pengecekan ke dalam database apakah kode pelanggan tersebut terdapat di dalam tabel pengguna. Jika kode pelanggan tidak terdapat didalam tabel pelanggan maka web server akan mengembalikan ke tampilan utama. Jika kode pelanggan tersebut terdapat di

dalam tabel pelanggan maka proses selanjutnya adalah mencari data penggunaan listrik di dalam tabel datapakai. Setelah di dapat besarnya kwh yang dipakai, maka akan dilakukan perhitungan biaya sesuai tarif, sesuai data tarif dalam tabel tarif, berdasarkan jenis pelanggan. Hasil dari perhitungan dan data penggunaan dikirmkan web server ke browser pengguna.

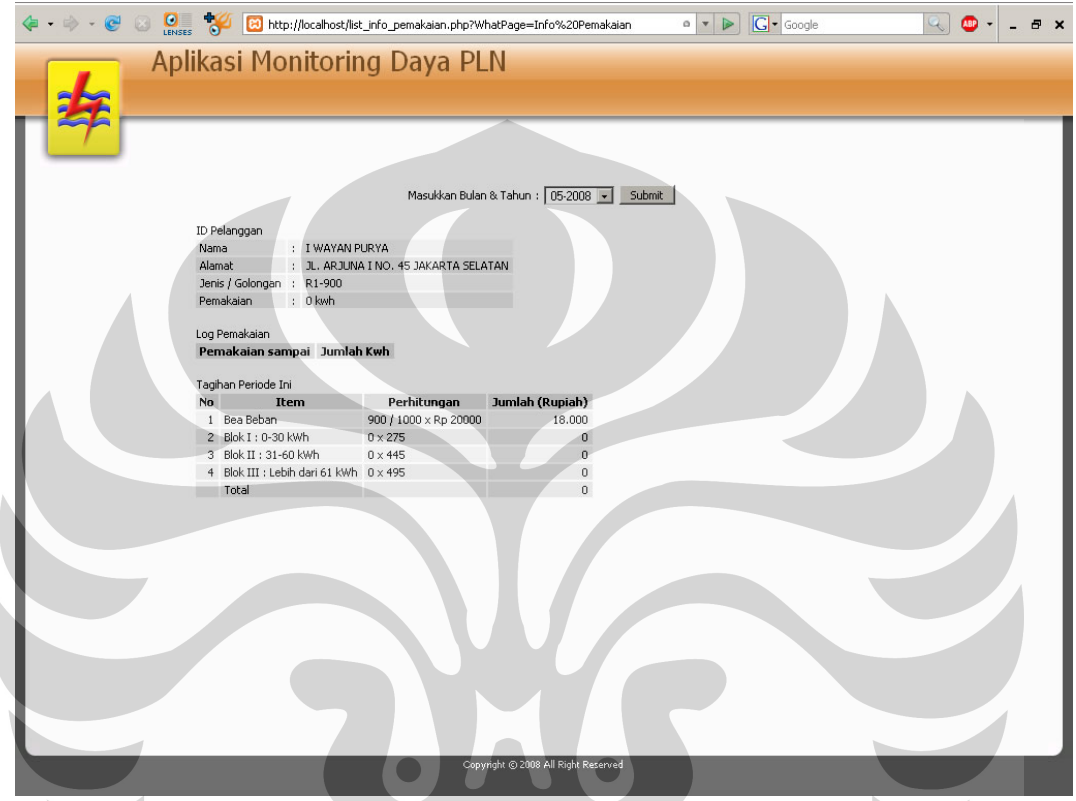

Gambar 3.9 Tampilan hasil permintaan info penggunaan pelanggan

# **3.4.2 Proses pada tampilan administrator**

Pada tampilan ini, terdapat beberapa form, yaitu:

- Form pembayaran, merupakan form untuk manajemen pembayaran listrik oleh pengguna.
- Upload data, merupakan form untuk melakukan ujicoba impor data dari file yang dihasilkan oleh mikrokontroler
- Tambah pelanggan, merupakan form untuk menambah dan mengubah data pelanggan.
- Tambah pengguna, merupakan form untuk menambah dan mengubah pengguna yang dapat mengakses tampilan administrator.

Proses penampilan data pada form pembayaran adalah sebagai berikut:

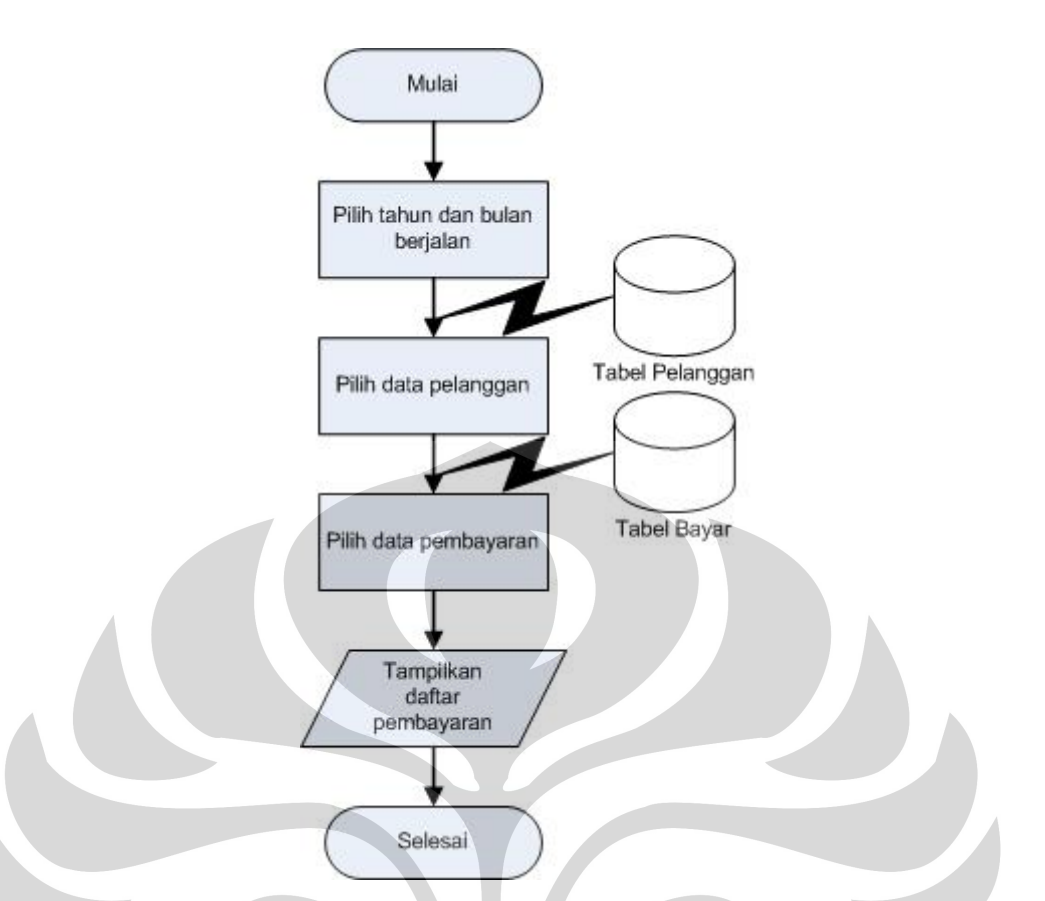

Gambar 3.10 Alur proses permintaan informasi status pembayaran

Pada proses pembayaran, aplikasi menentukan periode berjalan saat permintaan form diberikan kemudian aplikasi meminta data pelanggan ke dalam tabel pelanggan kemudian melakukan proses penggabungan identitas dengan data pembayaran yang terdapat dalam tabel bayar. Setelah proses berhasil dilakukan, aplikasi menampilkan daftar status pembayaran pelanggan.

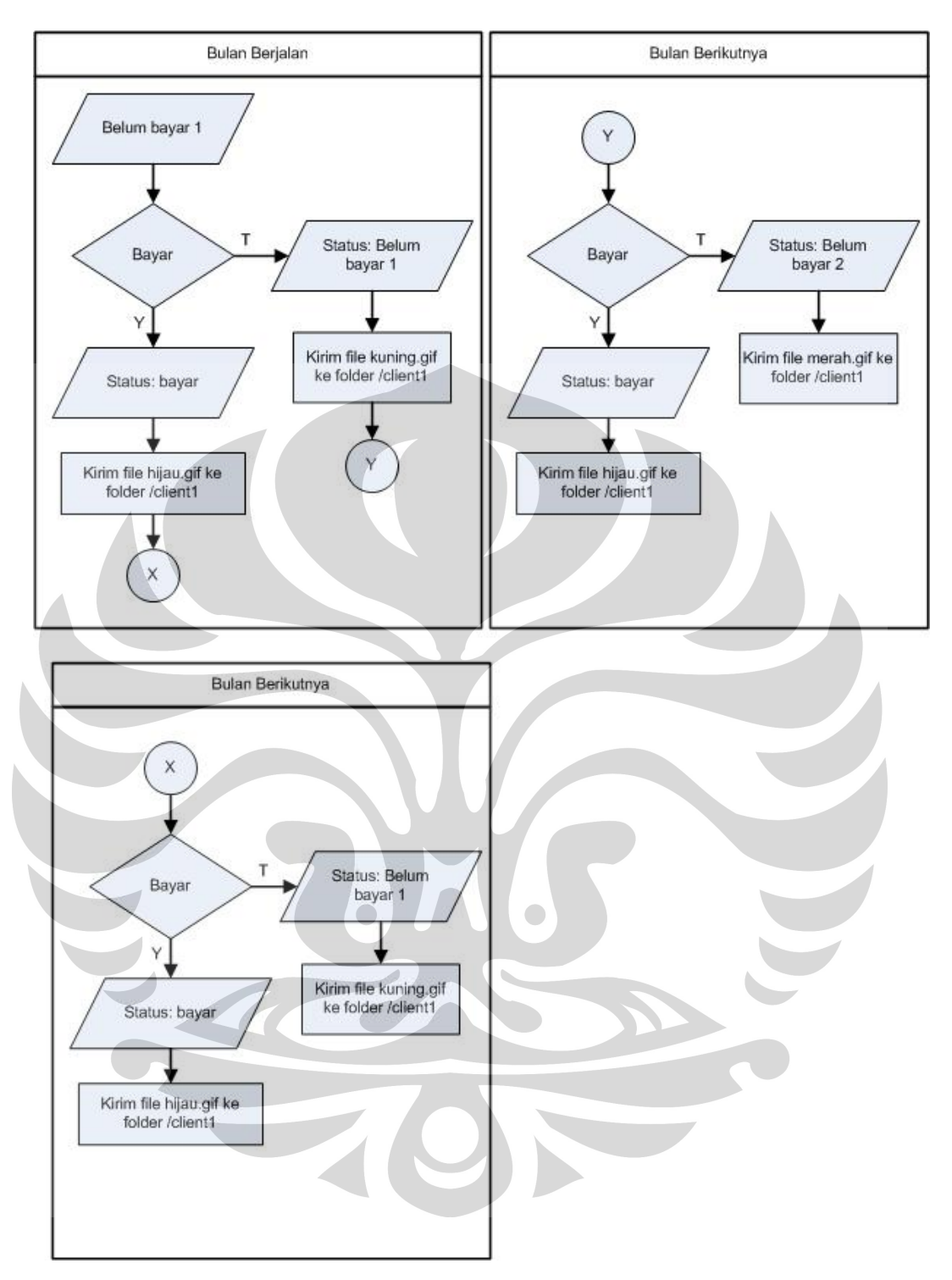

Gambar 3.11 Alur proses permintaan informasi status pembayaran

Pada saat mulai bulan berjalan dari pelanggan, dianggap status pembayaran sebagai belum bayar 1. Jika pelanggan sudah melakukan pembayaran maka administrator mengubah status bayar menjadi sudah bayar kemudian aplikasi menyimpan file hijau.gif di dalam folder client1. Folder ini merupakan folder yang berisi status bayar berupa file yang nantinya akan dibaca oleh mikrokontroler dan kemudian mikrokontroler akan melakukan perintah berdasarkan nama file dalam folder ini. Jika pelanggan belum melakukan pembayaran maka status bayar tetap pada: belum bayar 1 dan aplikasi akan menyimpan file kuning.gif ke dalam folder client1. Pada bulan berikutnya, jika pelanggan mempunyai status belum bayar 1 dan kemudian belum melakukan pembayaran maka, status pembayaran berubah menjadi belum bayar 2 dan aplikasi akan menyimpan file merah.gif ke dalam folder 1.

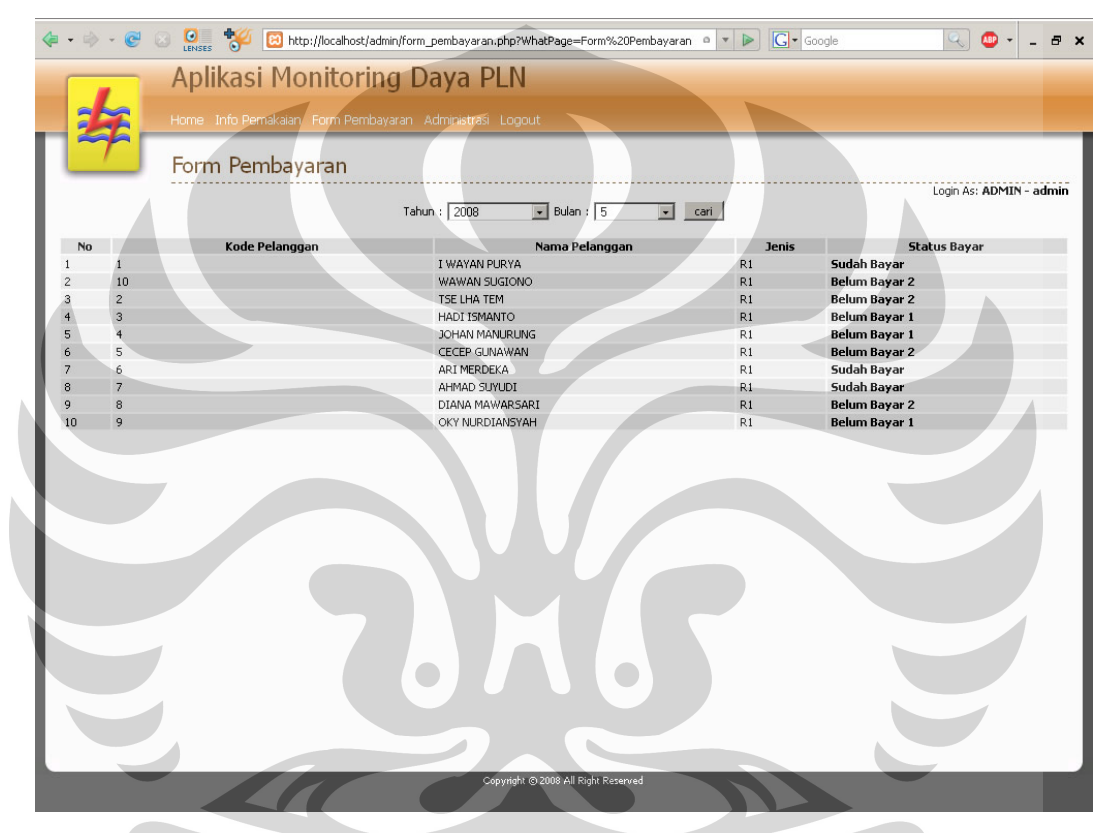

Gambar 3.12 Tampilan form status pembayaran

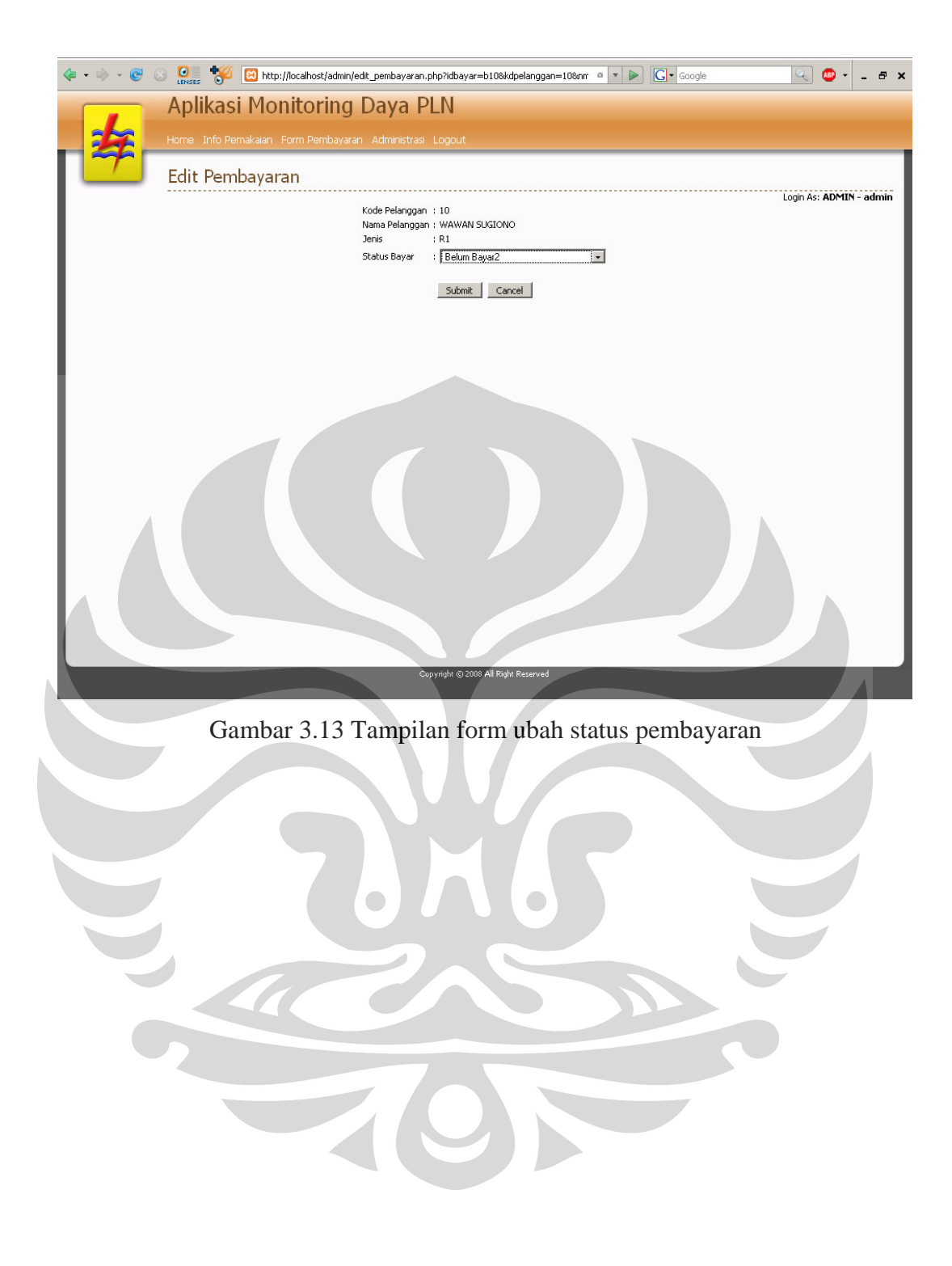

# **BAB 4 HASIL DAN PEMBAHASAN**

Pada bab ini akan dilakukan uji coba sistem apakah sistem dapat berkerja dengan baik atau tidak.

## **4.1** *Upload* **Data dari Mikrokontoroler ke Database**

Sebelum pengujian ini, dipastikan tidak ada data didalam database. Untuk melakukan pengecekan isi tabel menggunakan command prompt pada windows. Untuk melihat data didalam database, sebelumnya kita memasukkan login ke MySQL dengan mengetikkan perintah berikut:

C:\Documents and Settings\Reza>mysql -u root –p

Kemudian akan diminta password:

Enter password:

Jika berhasil login akan muncul tampilan seperti ini:

```
Welcome to the MySQL monitor. Commands end with ; or \q.
Your MySQL connection id is 195 
Server version: 5.0.45-community-nt MySQL Community Edition (GPL)
```
Type 'help;' or '\h' for help. Type '\c' to clear the buffer.

mysql>

Sesudah berhasil login, kita pilih database monitorpln

mysql> \u monitorpln

Database changed

Kemudian kita pilih isi tabel untuk melihat data yang didalamnya

mysql > SELECT \* FROM `datapakai` WHERE `fk\_kdpelanggan` = '4'; Empty set (0.00 sec)

Terlihat bahwa tidak ada data dalam tabel datapakai untuk kode pelanggan 4

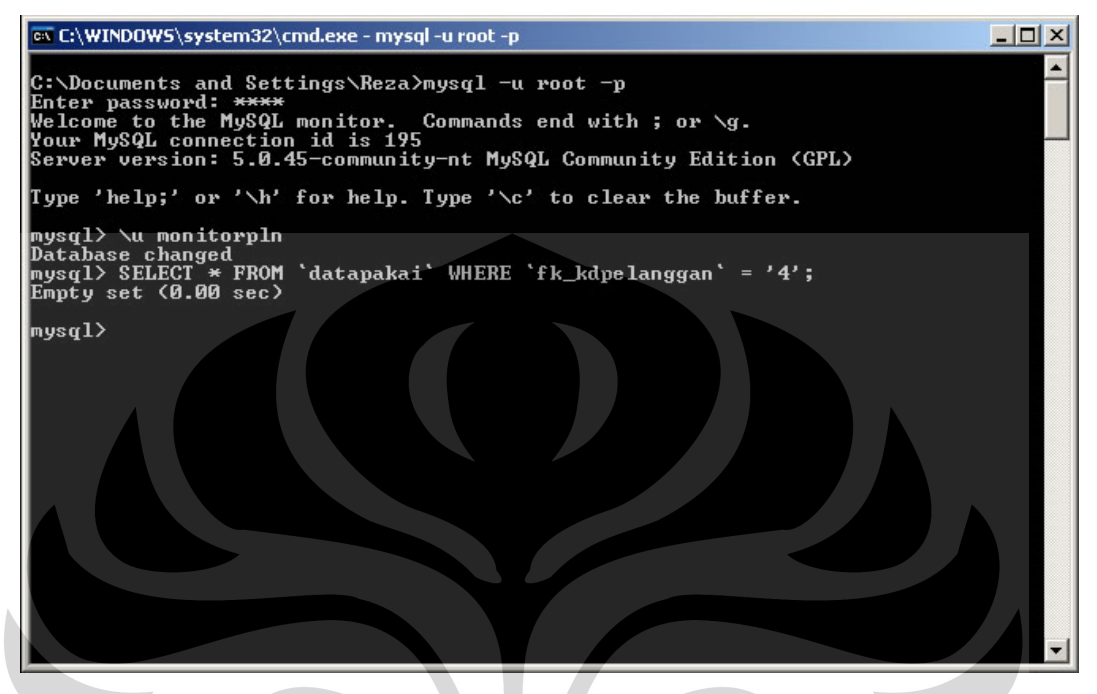

Gambar 4.1 Tampilan untuk melihat isi tabel datapakai dari *command prompt*

Selain menggunakan command prompt, penulis menggunakan Navicat MySQL, sebuah GUI untuk MySQL, agar memudahkan untuk melakukan *administering* MySQL dibandingkan menggunakan *command prompt*.

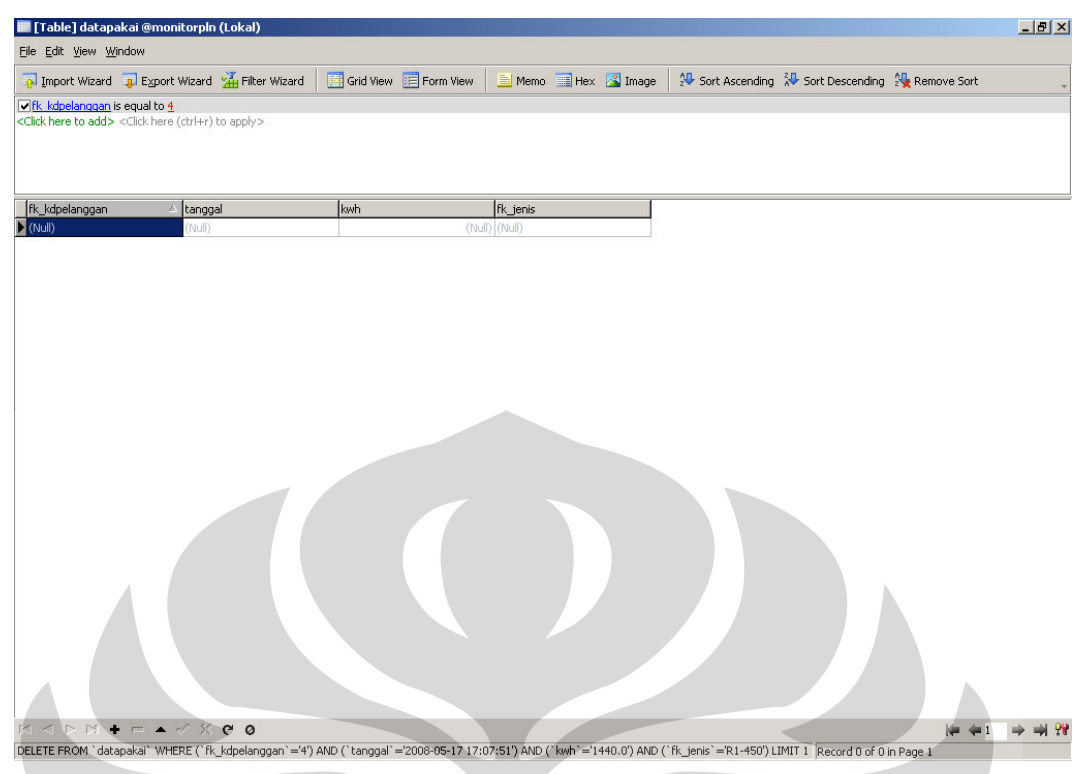

Gambar 4.2 Tampilan untuk melihat isi tabel datapakai dari Navicat MySQL

Setelah memastikan bahwa tidak ada data didalam tabel, maka disiapkan data sebanyak delapan buah untuk dilakukan upload kedalam database.

| data pakai                               |        |                                      |                 |                      |
|------------------------------------------|--------|--------------------------------------|-----------------|----------------------|
| Edit<br>File<br>View<br>Favorites        | Tools  | <b>Help</b>                          |                 |                      |
| Back -                                   | Search | $\overline{\mathbf{m}}$ .<br>Folders |                 |                      |
| Address C C:\xampplite\htdocs\data pakai |        |                                      |                 |                      |
|                                          |        | Name                                 | <b>Size</b>     | Type                 |
| <b>File and Folder Tasks</b>             | 숬      | H<br>4-20080528-170724.txt           | 1 <sub>KB</sub> | <b>Text Document</b> |
| Make a new folder                        |        | 4-20080528-170725.txt<br>E           | 1 <sub>KB</sub> | <b>Text Document</b> |
|                                          |        | 4-20080528-170734.txt                | 1 <sub>KB</sub> | <b>Text Document</b> |
| Publish this folder to the<br>Web        |        | 4-20080528-170738.txt                | 1 KB            | <b>Text Document</b> |
| Share this folder                        |        | E<br>4-20080528-170740.txt           | 1 <sub>KB</sub> | <b>Text Document</b> |
|                                          |        | 4-20080528-170744.txt<br>H           | 1 <sub>KB</sub> | <b>Text Document</b> |
|                                          |        | 4-20080528-170751.txt<br>E           | 1 <sub>KB</sub> | <b>Text Document</b> |
| <b>Other Places</b>                      | 슷      | 4-20080528-170753.txt<br>E           | 1 <sub>KB</sub> | <b>Text Document</b> |
| htdocs                                   |        |                                      |                 |                      |
| My Documents                             |        |                                      |                 |                      |
| <b>Shared Documents</b>                  |        |                                      |                 |                      |
|                                          |        |                                      |                 |                      |
| My Computer                              |        |                                      |                 |                      |
| My Network Places                        |        |                                      |                 |                      |
| <b>Details</b>                           | ×.     |                                      |                 |                      |
|                                          |        |                                      |                 |                      |

Gambar 4.3 Data yang akan di *upload*

Setelah data disiapkan, kita akan *upload* data melalui menu Administrasi, Upload Data

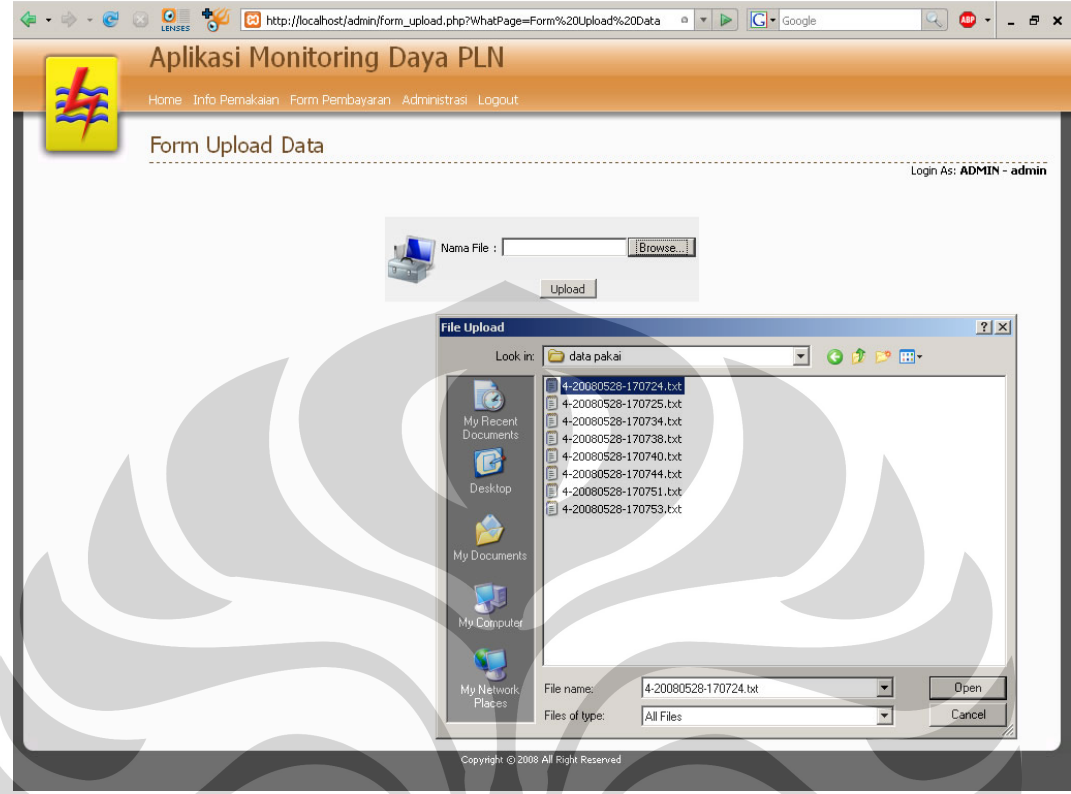

Gambar 4.4 Form untuk melakukan *upload* data

Proses melakukan upload data dilakukan satu per satu sampai semua data masuk

ke dalam database.

|                                                                                                    |                                                                                                    |     |             |                                                  | $-10$ $\times$ |
|----------------------------------------------------------------------------------------------------|----------------------------------------------------------------------------------------------------|-----|-------------|--------------------------------------------------|----------------|
|                                                                                                    | The Import Wizard The Export Wizard The Wizard The Wizard The Grid View The Form View Themore The X 2 Image |     |             | Sort Ascending 20 Sort Descending 20 Remove Sort |                |
| The kdpelanggan is equal to 4<br><click add="" here="" to=""> <click (ctrl+r)="" apply="" here="" to=""></click></click> |                                                                                                    |     |             |                                                  |                |
|                                                                                                    |                                                                                                    |     |             |                                                  |                |
|                                                                                                    |                                                                                                    |     |             |                                                  |                |
| Fk_kdpelanggan                                                                                                    | tanggal                                                                                                    | kwh | Fk_jenis    |                                                  |                |
| $\overline{4}$                                                                                                    | 2008-05-28 17:07:24                                                                                         |     | 1247 R1-450 |                                                  |                |
| 4                                                                                                    | 2008-05-28 17:07:25                                                                                         |     | 1062 R1-450 |                                                  |                |
|                                                                                                    | 2008-05-28 17:07:34                                                                                         |     | 950 R1-450  |                                                  |                |
| 4                                                                                                    | 2008-05-28 17:07:38                                                                                         |     | 1863 R1-450 |                                                  |                |
| 4                                                                                                    | 2008-05-28 17:07:40                                                                                         |     | 1191 R1-450 |                                                  |                |
|                                                                                                    | 2008-05-28 17:07:44                                                                                         |     | 638 R1-450  |                                                  |                |
| 4                                                                                                    | 2008-05-28 17:07:51                                                                                         |     | 1440 R1-450 |                                                  |                |
| 4                                                                                                    | 2008-05-28 17:07:53                                                                                         |     | 540 R1-450  |                                                  |                |
|                                                                                                    |                                                                                                    |     |             |                                                  |                |
|                                                                                                    |                                                                                                    |     |             |                                                  |                |
|                                                                                                    |                                                                                                    |     |             |                                                  |                |
|                                                                                                    |                                                                                                    |     |             |                                                  |                |
|                                                                                                    |                                                                                                    |     |             |                                                  |                |
|                                                                                                    |                                                                                                    |     |             |                                                  |                |
|                                                                                                    |                                                                                                    |     |             |                                                  |                |
|                                                                                                    |                                                                                                    |     |             |                                                  |                |
|                                                                                                    |                                                                                                    |     |             |                                                  |                |
|                                                                                                    |                                                                                                    |     |             |                                                  |                |
|                                                                                                    |                                                                                                    |     |             |                                                  |                |
|                                                                                                    |                                                                                                    |     |             |                                                  |                |
|                                                                                                    | $  \sqrt{8}$ e o<br>SELECT * FROM `datapakai` WHERE `fk kdpelanggan` = '4' LIMIT 0,1000                     |     |             | 海 伊 1<br>Record 1 of 8 in Page 1                 |                |

Gambar 4.5 Data berhasil di *upload*

# **4.2 Proses Administering Web Aplikasi**

Setelah proses upload berhasil, kita membuka form pembayaran untuk melihat

data status pembayaran dari pelanggan. Status pembayaran otomatis berada pada

status: belum bayar 1.

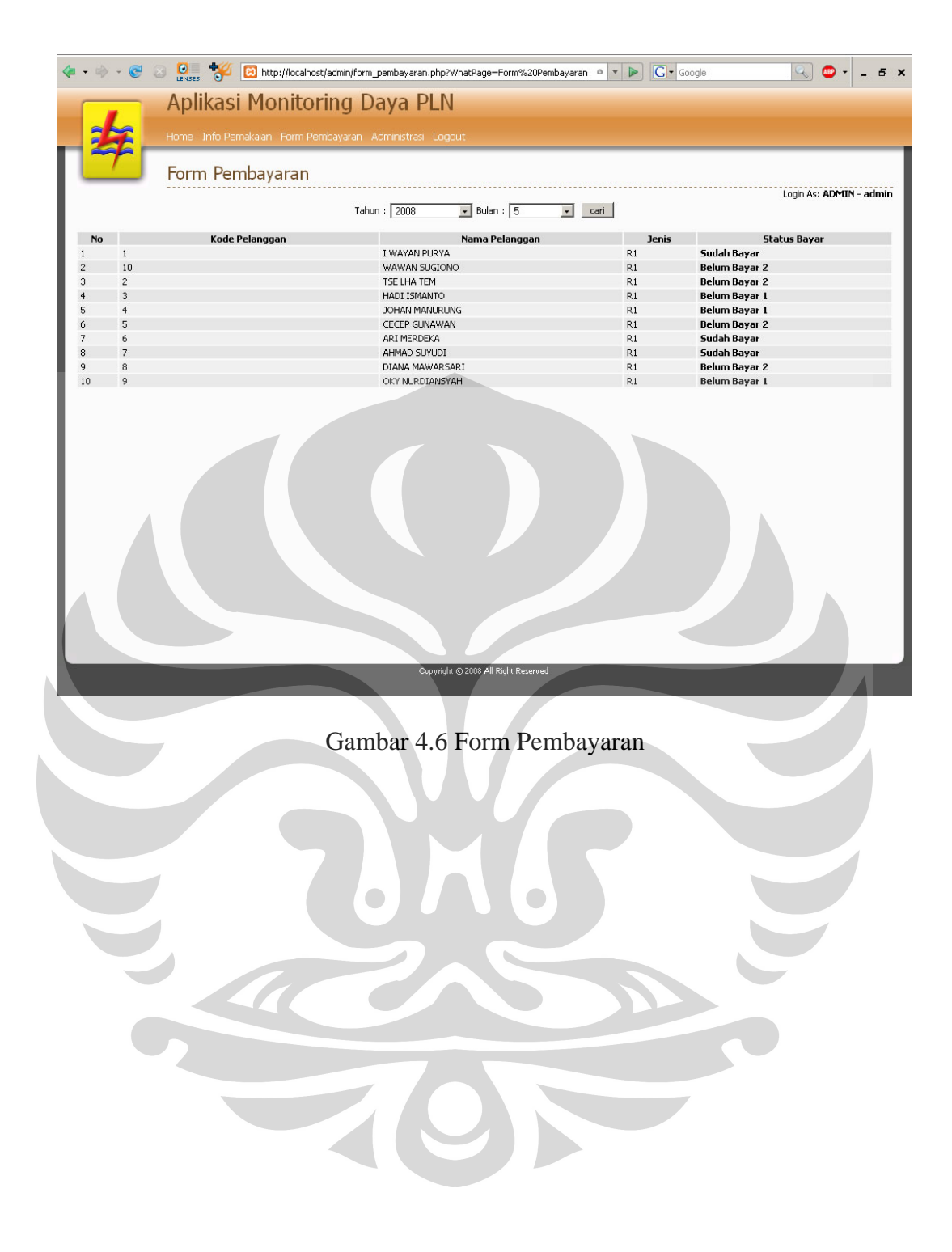

## **BAB 5**

#### **KESIMPULAN DAN SARAN**

Pada bab ini berisi kesimpulan yang diperoleh penulis setelah melakukan penelitian tugas akhir serta saran-saran untuk perbaikan sistem dan hasil yang lebih baik lagi dimasa yang akan datang.

## **5.1 Kesimpulan**

Setelah menyelesaikan perancangan sistem serta melakukan pengujian terhadap sistem tersebut, maka penulis menarik suatu kesimpulan:

- Penyampaian informasi penggunaan listrik bisa dilakukan dari mana saja sepanjang terkoneksi dengan internet.
- Penggunaan web aplikasi yang dinamis merupakan keunggulan dalam menyajikan infomasi penggunaan listrik agar lebih transparan.
- *Internet Service Setup Profile* terdiri atas FTP, HTTP, SMTP, POP3, dan UDP.
- Dengan menggunakan *internet connections profile* kita dapat membuat profil CSD dan GPRS secara bersamaan.

# **5.2 Saran**

Berikut ini adalah saran dari penulis agar dimasa yang akan datang sistem ini dapat dibuat jauh lebih baik lagi:

 Saat ini untuk mengakses informasi status pembayaran dilakukan dengan menggunakan banyak folder untuk setiap pelanggan, perlu dibuat suatu sistem program agar dapat membaca data dalam satu folder saja.